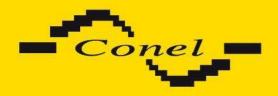

# UMTS router UR5 v2 and UR5 v2 SL

# **USER'S GUIDE**

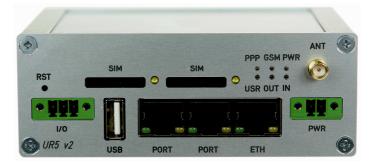

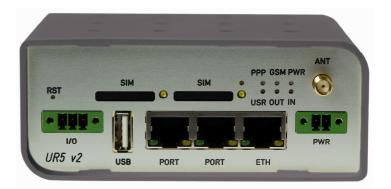

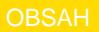

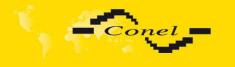

### Contents

| 1. | Safe                                                                                                    | afety instruction<br>escription of the router               |          |  |  |  |  |
|----|----------------------------------------------------------------------------------------------------|-------------------------------------------------------------|----------|--|--|--|--|
| 2. | Dese                                                                                                    | escription of the router                                    |          |  |  |  |  |
|    | 2.1. Introduction                                                                                                |                                                             |          |  |  |  |  |
|    | 2.2.                                                                                                    | UMTS technology                                             | 6<br>7   |  |  |  |  |
|    | <ul><li>2.3. HSDPA technology (High Speed Download Packet Access)</li><li>2.4. Delivery Identification</li></ul> |                                                             |          |  |  |  |  |
|    |                                                                                                    |                                                             |          |  |  |  |  |
|    | 2.5. Antenna Connection                                                                                          |                                                             |          |  |  |  |  |
|    | 2.6. SIM Card Reader                                                                                             |                                                             |          |  |  |  |  |
|    | 2.7. Power Supply                                                                                                |                                                             |          |  |  |  |  |
|    | 2.8. Technical parameters                                                                                        |                                                             |          |  |  |  |  |
|    |                                                                                                    | Description of the individual components of the router      | 10<br>11 |  |  |  |  |
|    | 2.9.1                                                                                                    |                                                             | 11       |  |  |  |  |
|    | 2.9.2                                                                                                    |                                                             | 11       |  |  |  |  |
|    |                                                                                                    | User interfaces (Connectors)                                | 12       |  |  |  |  |
|    | 2.10                                                                                                    |                                                             | 13       |  |  |  |  |
|    | 2.10                                                                                                    |                                                             | 13       |  |  |  |  |
|    | 2.10                                                                                                    |                                                             | 14       |  |  |  |  |
|    | 2.10                                                                                                    |                                                             | 15       |  |  |  |  |
|    | 2.10                                                                                                    |                                                             | 16       |  |  |  |  |
|    | 2.10                                                                                                    |                                                             | 17       |  |  |  |  |
|    | 2.10                                                                                                    |                                                             | 18       |  |  |  |  |
|    | 2.10                                                                                                    |                                                             | 19       |  |  |  |  |
|    | 2.10                                                                                                    |                                                             | 19       |  |  |  |  |
|    |                                                                                                    | Technical specification of optional PORT1 and PORT2         | 20       |  |  |  |  |
|    |                                                                                                    | Technical specification of I/O port                         | 24       |  |  |  |  |
|    |                                                                                                    | Modem status indication                                     | 24       |  |  |  |  |
|    |                                                                                                    | Putting into operation                                      | 25       |  |  |  |  |
|    |                                                                                                    | Mechanical external dimensions and mounting recommendations | 25       |  |  |  |  |
| 3. |                                                                                                    | ansion port mounting                                        | 29       |  |  |  |  |
| -  | •                                                                                                    | Expansion port mounting for UR5 v2                          | 29       |  |  |  |  |
|    | 3.2.                                                                                                    | Expansion port mounting for UR5 v2 SL                       | 31       |  |  |  |  |
| 4. |                                                                                                    | nging the SIM cards                                         | 33       |  |  |  |  |
|    |                                                                                                    | ering code routers                                          | 34       |  |  |  |  |
|    |                                                                                                    | Basic version                                               | 34       |  |  |  |  |
|    |                                                                                                    | Full version                                                | 34       |  |  |  |  |
| 6. |                                                                                                    | iguration settings over web browser                         | 35       |  |  |  |  |
|    | 6.1.                                                                                                    | Network Status                                              | 36       |  |  |  |  |
|    | 6.2.                                                                                                    | DHCP Status                                                 | 37       |  |  |  |  |
|    | 6.3.                                                                                                    | UMTS/GPRS Status                                            | 37       |  |  |  |  |
|    | 6.4.                                                                                                    | IPsec status                                                | 38       |  |  |  |  |
|    | 6.5.                                                                                                    | DynDNS status                                               | 39       |  |  |  |  |
|    | 6.6.                                                                                                    | System Log                                                  | 39       |  |  |  |  |
|    |                                                                                                    | LÁN Configuration                                           | 40       |  |  |  |  |
|    | 6.8.                                                                                                    | VRRP Configuration                                          | 44       |  |  |  |  |
|    | 6.9.                                                                                                    | UMTS/GPRŠ Configuration                                     | 46       |  |  |  |  |
|    | 6.10.                                                                                                    | Firewall Configuration                                      | 49       |  |  |  |  |
|    |                                                                                                    | NAT Configuration                                           | 51       |  |  |  |  |
|    | 6.12.                                                                                                    | OpenVPN Tunnel Configuration                                | 54       |  |  |  |  |
|    |                                                                                                    |                                                             |          |  |  |  |  |

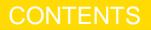

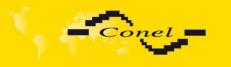

| 6.  | 13.                             | IPSec Tunnel Configuration            | 57         |  |  |
|-----|---------------------------------|---------------------------------------|------------|--|--|
|     |                                 | GRE Tunnels Configuration             | 59         |  |  |
|     |                                 | L2TP Configuration                    | 61         |  |  |
|     |                                 | DynDNS Client Configuration           | 63         |  |  |
|     |                                 | NTP Client Configuration              | 64         |  |  |
|     |                                 | SNMP Configuration                    | 64         |  |  |
|     |                                 | SMTP Configuration                    | 66         |  |  |
|     |                                 | SMS Configuration                     | 67         |  |  |
| 6.  | 21.                             | Expansion Port Configuration          | 75         |  |  |
| 6.  | 22.                             | USB Port Configuration                | 76         |  |  |
| 6.  | 23.                             | Startup Script                        | 78         |  |  |
| 6.  | 24.                             | Up/Down Script                        | 79         |  |  |
| 6.  | 25.                             | Automatic update configuration        | 79         |  |  |
| 6.  | 26.                             | Change profile                        | 80         |  |  |
| 6.  | 27.                             | Change password                       | 81         |  |  |
| 6.  | 28.                             | Set real time clock                   | 81         |  |  |
| 6.  | 29.                             | Set SMS service center address        | 81         |  |  |
| 6.  | 30.                             | Unlock SIM card                       | 81         |  |  |
| 6.  | 31.                             | Send SMS                              | 82         |  |  |
| 6.  | 32.                             | Backup Configuration                  | 82         |  |  |
| 6.  | 33.                             | Restore Configuration                 | 82         |  |  |
| 6.  | 34.                             | Update firmware                       | 83         |  |  |
| 6.  | 35.                             | Reboot                                | 83         |  |  |
| 6.  | 36.                             | Default settings                      | 84         |  |  |
|     | 6.36                            |                                       | 84         |  |  |
|     | 6.36                            | 6.2. VRRP Configuration               | 85         |  |  |
|     | 6.36                            | 6.3. Firewall Configuration           | 85         |  |  |
|     | 6.36                            | 0                                     | 86         |  |  |
|     | 6.36                            | 5                                     | 87         |  |  |
|     | 6.36                            | · · · · · · · · · · · · · · · · · · · | 88         |  |  |
|     | 6.36                            | 0                                     | 89         |  |  |
|     | 6.36                            | •                                     | 90         |  |  |
|     | 6.36                            | 0                                     | 90         |  |  |
|     |                                 | 6.10. DynDNS Configuration            | 90         |  |  |
|     |                                 | 6.11. NTP Configuration               | 91         |  |  |
|     |                                 | 6.12. SNMP Configuration              | 91         |  |  |
|     |                                 | 6.13. SMTP Configuration              | 91         |  |  |
|     |                                 | 6.14. SMS Configuration               | 92         |  |  |
|     |                                 | 6.15. Expansion Port Configuration    | 93         |  |  |
|     |                                 | 6.16. USB Port Configuration          | 93         |  |  |
|     |                                 | 6.17. Startup script                  | 94         |  |  |
|     |                                 | 6.18. Up/Down Script                  | 94         |  |  |
| _   |                                 | 6.19. Automatic update                | 95         |  |  |
| 7.  |                                 | figuration setting over Telnet        | 96         |  |  |
| 8.  |                                 | ssible problems                       | 97         |  |  |
| 9.  |                                 | erence                                | 97         |  |  |
|     | FAQ                             |                                       | 97         |  |  |
|     |                                 | stomers support                       | 98<br>99   |  |  |
|     | . Product disposal instructions |                                       |            |  |  |
|     |                                 | arantee Claim Guidelines              | 100<br>103 |  |  |
| 14. | 4. Guarantee certificate        |                                       |            |  |  |

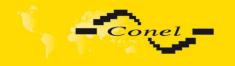

## CONTENTS

CE

### Symbols used

Danger – important notice, which may have an influence on the user's safety or the function of the device.

Attention – notice on possible problems, which can arise in specific cases.

Information, notice – information, which contains useful advice or special interest.

### **GPL** licence

Source codes under GPL licence are available free of charge by sending an email to <u>info@conel.cz</u>.

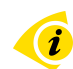

Ń

Declared quality system ISO 9001

Conel s.r.o., Sokolska 71, 562 04 Usti nad Orlici, Czech Republic Issue in CZ, 5/16/2011

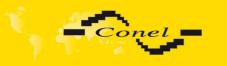

### 1. Safety instruction

#### Please, observe the following instructions:

- The communication module must be used in compliance with all applicable international and national laws and in compliance with any special restrictions regulating the utilization of the communication module in prescribed applications and environments.
- To prevent possible injury to health and damage to appliances and to ensure that all the relevant provisions have been complied with, use only the original accessories. Unauthorised modifications or utilization of accessories that have not been approved may result in damage to the communication module and in a breach of applicable regulations. Unauthorized modifications or utilization of accessories that have not been approved may result in the termination of the validity of the guarantee.
- The communication module must not be opened.
- **Caution!** The SIM card could be swallowed by small children.
- Voltage at the feed connector of the communication module must not be exceeded.
- Do not expose the communication module to extreme ambient conditions. Protect the communication module against dust, moisture and high temperature.
- It is recommended that the communication module should not be used at petrol stations. We remind the users of the duty to observe the restrictions concerning the utilization of radio devices at petrol stations, in chemical plants, or in the course of blasting works in which explosives are used.
- Switch off the communication module when travelling by plane. Utilization of the communication module in a plane may endanger the operation of the plane or interfere with the mobile telephone network, and may be unlawful. Failure to observe these instructions may result in the suspension or cancellation of telephone services for the respective client, or, it may result in legal sanctions; it may also result in both eventualities.
- When using the communication module in the close proximity of personal medical devices, such as cardiac pacemakers or hearing aids, you must proceed with heightened caution.
- If it is in the proximity of TV sets, radio receivers and personal computers, the telephone may cause interference.
- It is recommended that you should create an appropriate copy or backup of all the important settings that are stored in the memory of the device.

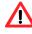

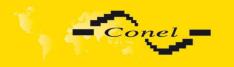

### 2. Description of the router

#### 2.1. Introduction

The UMTS router is a compact electronic device based on the UMTS module which enables data transfers using HSDPA/UMTS/EDGE/GPRS/GSM technologies.

Primarily, the router expands the capabilities of the UMTS module by the option of connecting more PC's by means of the built-in Ethernet interface. In addition, the firmware of the router provides automatic establishment and maintenance of HSDPA/UMTS/EDGE/GPRS PPP connection. By means of the integration of a DHCP server it provides the user with simple installation and Internet access.

In addition, the router is equipped with a USB 2.0 Host interface which is designed only for connection to a USB device.

By customer request it is possible to equip the router with the PORT1 module, PORT2 module and extend the function of the UMTS router about RS232, RS485/RS422, ETHERNET, M-BUSD or CNT (I/O module).

The UMTS router has two versions. The first version is basic UR5 v2 and the second version is UR5 v2s SL in the aluminum box.

#### **Examples of Possible Applications**

- mobile office
- fleet management
- security system
- telematic
- telemetric
- remote monitoring
- vending and dispatcher machines

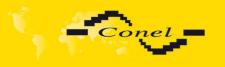

#### 2.2. UMTS technology

For radio terrestrial part UMTS (Universal Mobile Telecommunication System), which is marked as UTRA (UMTS Terrestrial Radio Access), is warranted 155 MHz band in frequency band about the 2 GHz. It is bands 1900–1980 MHz, 2010–2025 MHz and 2110–2170 MHz.

The UMTS system is based on code division of carried channels – use the access method WCDMA (Wideband Code Division Multiple Access). WCDMA exploits direct spread spectrum DS (Direct Spread). For transmission the UMTS network exploits two duplex techniques – transmission modes FDD (Frequency Division Duplex), which is based on separate frequency channels (i.e. uplink and downlink uses different channels) and TDD (Time Division Duplex), which is based on separate time (i.e. uplink and downlink uses one channel, in which both directions are changes in time).

UMTS network consists of three basic entities:

- Basic network CN (Core Network) own core of network UMTS,
- network UTRAN (UMTS Terrestrial Radio Access Network) the radio access network,
- users part UE (User Equipment) entity, which allows the user to access the UMTS network.

#### 2.3. HSDPA technology (High Speed Download Packet Access)

HSDPA is an improved and extended version of the UMTS-TDD. HSDPA is available for both UMTS FDD and for UMTS TDD. HSDPA raises significantly bit rate for downlink. It is attained on the programmer level. It doubles capacity on BTS (Base Transceiver Station), which allows process of data and signals from more users at one time. HSDPA is based on a few innovations of network architecture; thanks to this, it has lower latency, faster reaction on channel change quality and processing of H-ARQ (Hybrid automatic repeat request) on transmission repeat. Transport channel for HSDPA effectively uses available frequencies, on which transmits data packets together. Afterwards these packets are divided between individual users according to specific algorithms.

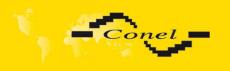

#### 2.4. Delivery Identification

Specimen Label:

| Trade name      | Type name       | Other                             |
|-----------------|-----------------|-----------------------------------|
| UR5 v2 Basic    | UR-5-v2         | Basic version                     |
| UR5 v2 SL Basic | UR-5-v2-SL      | Basic version in the aluminum box |
| UR5 v2 Full     | UR-5-v2-Full    | Full version                      |
| UR5 v2 SL Full  | UR-5-v2-SL-Full | Full version in the aluminum box  |

sn: 5000001

**(E)** 

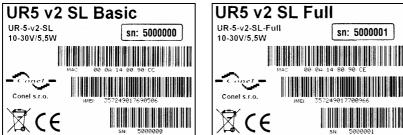

Example of expansion port PORT1:

| Trade name                 | Type name | Power supply                   |
|----------------------------|-----------|--------------------------------|
| Expansion port RS232       | XC-232    | Internal power supply          |
| Expansion port RS485-RS422 | XC-485422 | Internal/external power supply |
| Expansion port ETHERNET    | XC-ETH    | Internal power supply          |
| Expansion port M-BUS       | XC-MBUS   | External power supply          |
| Expansion port CNT         | XC-CNT    | Internal power supply          |

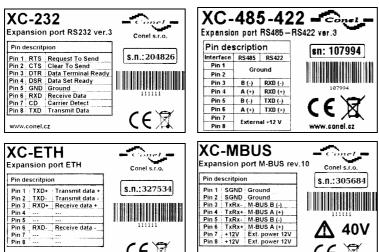

www.conel.cz

**(**E) 🕅

Conel s.r.o.

s.n.:423612 

**CE** 🕱

net -

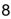

www.conel.cz

XC-CNT

Pin descritpion

www.conei.cz

Expansion port CNT ver.5

Pin 4 escription Pin 4 EVAT Counter input 1 Pin 2 CNT2 Counter input 2 Pin 3 BIN1 Binary input 2 Pin 4 BIN2 Binary input 2 Pin 6 OUT Binary output Pin 7 AN1 Analog input 1 Pin 8 AN2 Analog input 2

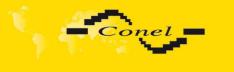

### **EXPANSION PORT MOUNTING**

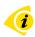

i

Basic delivered set of router includes:

- UMTS router,
- power supply,
- crossover UTP cable,
- external antenna,
- clips for the DIN rail
- installation CD containing instructions.

In addition to the basics it is possible to deliver:

 one or two expansion ports RS232, RS485/RS422, ETHERNET, M-BUSD or CNT (separation columns are in distribution),

Module can be connected only as follows.

| PORT1 | RS232, RS485/422, ETHERNET, M-BUSD, CNT |
|-------|-----------------------------------------|
| PORT2 | RS232, RS485/422, M-BUSD                |

The router standard designed for:

- mounting to a panel using through holes (only UR5 v2 version),
- possibility to be put on a work surface,
- for mounting onto a DIN rail, the clips are included.

#### 2.5. Antenna Connection

The antenna is connected to the router using the SMA connector on the front panel. External antennas:

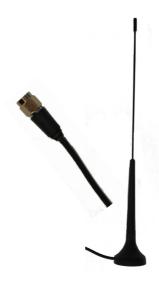

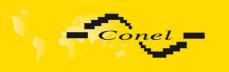

#### 2.6. SIM Card Reader

The SIM card reader for 3 V and 1.8 V SIM cards is located on the front panel of the router. To initiate the router into operation it is necessary to insert an activated SIM card with unblocked PIN in the reader. The SIM cards might be of different adjusted APN (Access Point Name).

#### 2.7. Power Supply

The router requires +10 V DC to +30 V DC supply. Protection against reversed polarity without signaling is built into the router.

The power consumption during receiving is 1W. The peak power consumption during data sending is 3.5W. For correct operation it is necessary that the power source is able to supply a peak current of 500mA.

#### 2.8. Technical parameters

| UR5 v2                  | -               |                                                |  |  |
|-------------------------|-----------------|------------------------------------------------|--|--|
| Complies with standards | 5               | EN 301 511, v9.0.2,<br>EN 301 908-1&2, v3.2.1, |  |  |
|                         |                 | ETSI EN 301 489-1 V1.8.1,                      |  |  |
|                         |                 | EN 60950-1:06 ed.2 +A11:09                     |  |  |
| HSDPA parameters        |                 | 3GPP rel. 5 standard                           |  |  |
| HODEA parameters        |                 | bitrate 3.6 Mbps/384 kbps                      |  |  |
|                         |                 | UE CAT. 1 to 6, 11, 12                         |  |  |
|                         |                 | Data compress 3GPP TS25.212                    |  |  |
| UMTS parameters         |                 | W-CDMA FDD standard                            |  |  |
| om o parameters         |                 | PS bitrate – 384/384 kbps                      |  |  |
|                         |                 | CS bitrate – 64/64 kbps                        |  |  |
| GPRS parameters         |                 | GPRS multislot class 10, CS 1 to 4             |  |  |
|                         |                 | EGPRS multislot class 10, CS 1 to 4,           |  |  |
|                         |                 | MCS 1 to 9                                     |  |  |
| Transmit power          |                 | Class 3 (+23dBm) for UMTS 900/2100MHz          |  |  |
| Temperature range       | Function        | -30 °C to +60 °C                               |  |  |
|                         | Storage         | -40 °C to +85 °C                               |  |  |
| Protection              | Freely          | IP20                                           |  |  |
|                         | In switch board | IP56                                           |  |  |
| Supply voltage          |                 | 10 to 30 V DC                                  |  |  |
| Consumption             | Reception       | 300 mW                                         |  |  |
|                         | GPRS            | to 3,5 W (GPRS transmission)                   |  |  |
|                         | UMTS/HSDPA      | to 5,5 W (UMTS/HSDPA transmission)             |  |  |
| Dimensions              |                 | 42x76x113 mm (DIN 35mm)                        |  |  |
| Weight                  |                 | UR5 v2 – 150 g                                 |  |  |
|                         |                 | UR5 v2 SL – 280 g                              |  |  |
| Antenna connector       |                 | SMA– 50 Ohm                                    |  |  |
| User interface          | ETH             | Ethernet (10/100 Mbit/s)                       |  |  |
|                         | USB             | USB 2.0 type A host                            |  |  |
|                         | PORT1           | Optional RS232/RS485/ETHERNET/M-BUSD           |  |  |
| 20270                   |                 | or inputs/outputs (I/O)                        |  |  |
|                         | PORT2           | Optional RS232/RS485/M-BUSD                    |  |  |

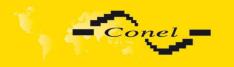

#### 2.9. Description of the individual components of the router

#### 2.9.1. UMTS module

The UMTS module is used for HSDPA/UMTS/EDGE/GPRS UMTS network wireless communication. It is integrated in the printed circuit board. The slide-out SIM card reader is accessible from the front panel. The SMA antenna connector is accessible from the front panel.

#### **UMTS Module**

- Communicates in UMTS band 900/2100 MHz
- CS bitrate 64/64 kbps
- PS bitrate 384/384 kbps
- Supports W-CDMA FDD (Wideband Code Division Multiple Access Frequency Division Duplex) standard

#### 2.9.2. Control microcomputer

The core of the router is a 32-bit microprocessor with 512MB DDR2 SDRAM, 128MB FLASH, 1MB MRAM, serial interface RS-232 and an Ethernet interface 10/100 Mbit/s. The microcomputer is connected to the UMTS OEM module through the USB interface and controls the communication via HSDPA/UMTS/EDGE/GPRS. Towards to the user it is connected on the Ethernet interface.

The software is built on the Linux operating system.

The router support services as like DHCP, NAT, Open VPN, IPsec tunnels, etc

The modem settings are saved in the FLASH memory. All modem configurations can be done through a web interface (HTTP), which is protected by security password.

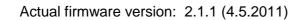

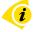

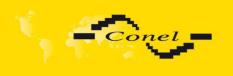

#### 2.10. User interfaces (Connectors)

On the front and back panel of router the following connectors are located

- one MRT 2pin connector (PWR) for connection of the power supply adapter
- one RJ45 connector (ETH) for connection into the local equipment
- one RJ45 connector (optional PORT1) for connection of the local any arrangement over RS232, RS485/422, ETHERNET, M-BUSD or CNT
- one RJ45 connector (optional PORT2) for connection of the local any arrangement over RS232, RS485/422, M-BUSD
- one SMA connector (ANT) for connection of the antenna
- one USB-A Host connector (USB) for connection of the devices to the router, USB supports equipments with PL-2303 and FTDI USB/RS232 converter
  - One MRT 3pin connector (I/O) for connection of the binary input and output

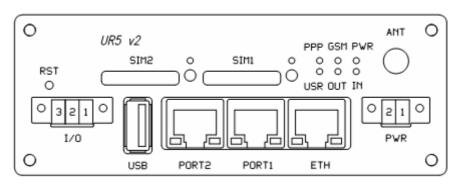

Front panel UR5 v2 SL

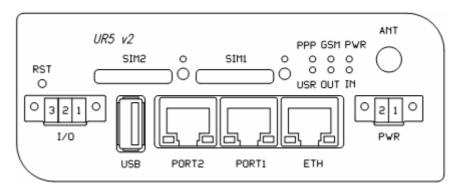

Front panel UR5 v2

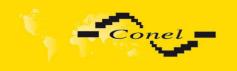

#### 2.10.1. Connection of the PWR Supply Connector

Panel socket MRT 2pin.

| Pin<br>number | Signal<br>mark | Description                                         |
|---------------|----------------|-----------------------------------------------------|
| 1             | +UN            | Positive pole of DC supply voltage (+10 to +30 VDC) |
| 2             | GND            | Negative pole of DC supply voltage                  |

#### Circuit example:

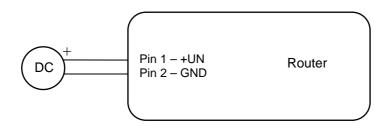

i

The positive pole +UN is marked by a red socket on the power supply.

# **2.10.2.** Connection of binary input and output Panel socket WURT MRT 3pin.

| Pin<br>no. | Signal<br>mark | Description            | Data flow direction |
|------------|----------------|------------------------|---------------------|
| 1          | BIN0           | Binary input           | Input               |
| 2          | GND            | Ground – signal ground |                     |
| 3          | OUT0           | Binary output          | Output              |

The user interface I/O is for processing of binary input signal and to control (settings) of binary output signal. Binary output is not switched to ground, by default configuration.

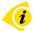

Circuit example of a Binary or output equipment with router:

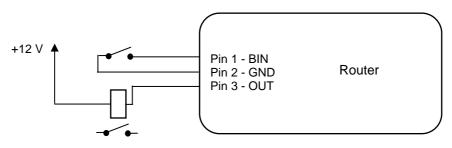

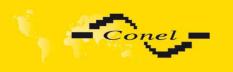

#### 2.10.3. Connection of the Port1 Connector – RS232

#### Panel socket RJ45 (RS232 – DCE – Data Communication Equipment).

| Pin<br>number | Signal<br>mark | Description                                        | Data flow direction |
|---------------|----------------|----------------------------------------------------|---------------------|
| 1             | RTS            | Request To Send                                    | Input               |
| 2             | CTS            | Clear To Send                                      | Output              |
| 3             | DTR            | Data Terminal Ready                                | Input               |
| 4             | DSR            | Data Set Ready – connected to +4 V through 330 Ohm | Output              |
| 5             | GND            | GROUND – signal ground                             |                     |
| 6             | RXD            | Receive Data                                       | Output              |
| 7             | CD             | Carrier Detect                                     | Output              |
| 8             | TXD            | Transmit Data                                      | Input               |

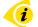

i

#### Circuit example:

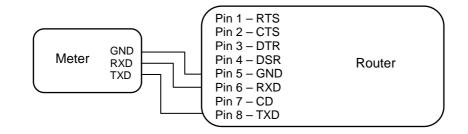

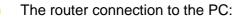

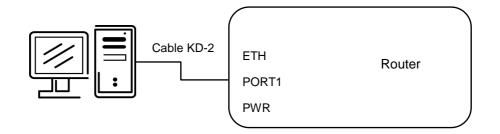

• cable KD2 is connected to serial port PC (example COM1)

The router connection to equipment with full-value RS232 interface:

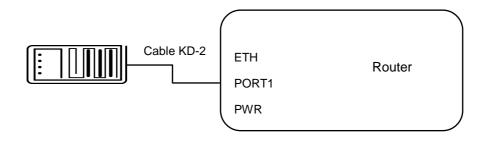

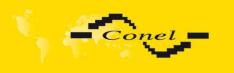

#### 2.10.4. Connection of the Port1 Connector – RS485

Panel socket RJ45.

| Pin<br>number | Signal<br>mark | Description              | Data flow direction |
|---------------|----------------|--------------------------|---------------------|
| 1             | GND            | Signal and supply ground |                     |
| 2             | GND            | Signal and supply ground |                     |
| 3             | TxRx-          | RS485 B (-)              | Input/Output        |
| 4             | TxRx+          | RS485 A (+)              | Input/Output        |
| 5             | TxRx-          | RS485 B (-)              | Input/Output        |
| 6             | TxRx+          | RS485 A (+)              | Input/Output        |
| 7             |                | External power supply    |                     |
| 8             | +12 V EXT      | External power supply    |                     |

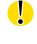

i

**i** 

ATTENTION! Power supply is selected on the expansion port RS485 by help of a jumper, 2.11. If galvanic separation is required the converter must have an external power supply.

Circuit example of the equipment with a router with data cable length less than 10 m:

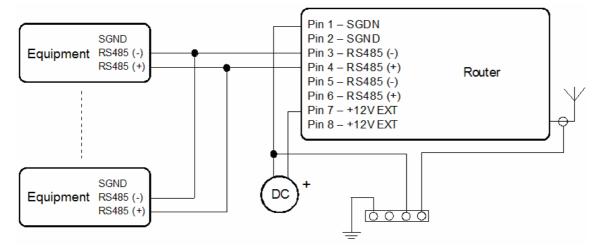

Circuit example of the equipment with a router with data cable length more than 10 m:

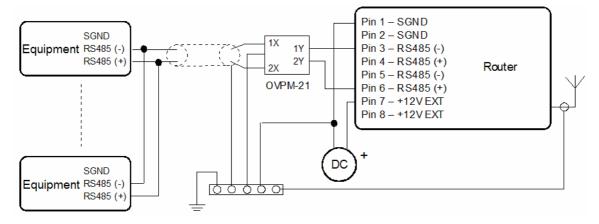

With a RS485 data cable more than 10m it is necessary to use overvoltage protection on the router side!

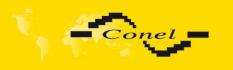

| 2.10.5. | Connection of the Port1 Connector – RS422 |
|---------|-------------------------------------------|
|---------|-------------------------------------------|

| Pin<br>number | Signal<br>mark | Description                    | Data flow direction |
|---------------|----------------|--------------------------------|---------------------|
| 1             | SGND           | Signal and power supply ground |                     |
| 2             | SGND           | Signal and power supply ground |                     |
| 3             | RxD-           | Receive Data (-)               | Output              |
| 4             | RxD+           | Receive Data (+)               | Output              |
| 5             | TxD-           | Transmit Data (-)              | Input               |
| 6             | TxD+           | Transmit Data (+)              | Input               |
| 7             | +12V EXT       | External power supply          |                     |
| 8             | +12V EXT       | External power supply          |                     |

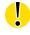

i

ATTENTION! Power supply is selected on the expansion port RS422 by help of a jumper, 2.9. If galvanic separation is required the converter must have an external power supply.

Circuit example of the equipment with router with data cable length less than 10 m:

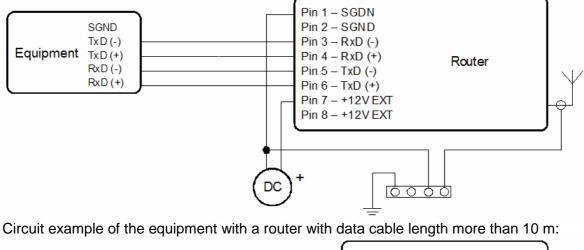

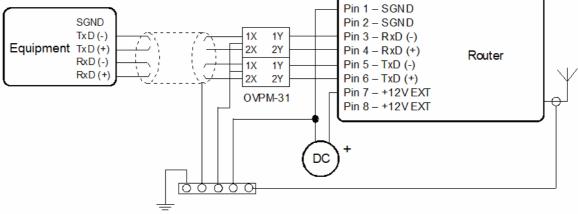

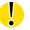

With a RS422 data cable more than 10m it is necessary to use overvoltage protection on the router side!

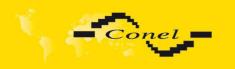

#### 2.10.6. Connection of the Port1 Connector – M-BUSD

Panel socket RJ45.

| Pin<br>number | Signal<br>mark | Description              | Data flow direction |
|---------------|----------------|--------------------------|---------------------|
| 1             | GND            | Signal and supply ground |                     |
| 2             | GND            | Signal and supply ground |                     |
| 3             | TxRx-          | M-BUS B (-)              | Input/Output        |
| 4             | TxRx+          | M-BUS A (+)              | Input/Output        |
| 5             | TxRx-          | M-BUS B (-)              | Input/Output        |
| 6             | TxRx+          | M-BUS A (+)              | Input/Output        |
| 7             | +12 V EXT      | External power supply    |                     |
| 8             | +12 V EXT      | External power supply    |                     |

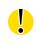

*i* 

i

#### **ATTENTION! External supply is for converter M-BUSD!**

If galvanic separation is required the converter must have external power supply.

Circuit example of the equipment with a router with data cable length less than 10 m:

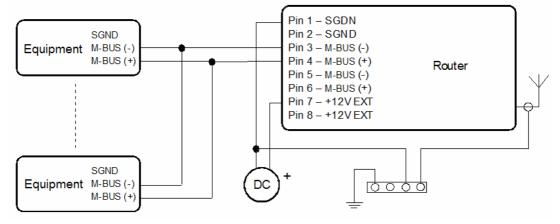

Circuit example of the equipment with a router with data cable length more than 10 m:

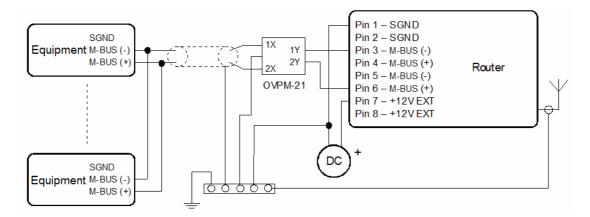

With a M-BUS data cable more than 10m it is necessary to use overvoltage protection on the router side!

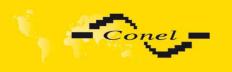

#### 2.10.7. Connection of the Port1 Connector – CNT

Panel socket RJ45.

| Pin<br>number | Signal mark | Description                    | Data flow direction |
|---------------|-------------|--------------------------------|---------------------|
| 1             | BIN1/CNT1   | Binary input/counter input     | Input               |
| 2             | BIN2/CNT2   | Binary input/counter input     | Input               |
| 3             | BIN3        | Binary input                   | Input               |
| 4             | BIN4        | Binary input                   | Input               |
| 5             | GND         | Signal ground                  |                     |
| 6             | OUT1        | Binary output (open collector) | Output              |
| 7             | AN1         | Analogue input                 | Input               |
| 8             | AN2         | Analogue input                 | Input               |

The user interface CNT is for monitoring and processing of analogue and binary signals and to control (settings) of binary signals. Available are 2 counter and 2 binary inputs or 4 binary inputs, 2 analogue inputs and 1 binary output. The settings of binaries and counter inputs by the help of firmware in which the single input and output is defined. Binary output is off by default configuration(is not switched to ground).

Typical connection of the router measuring circuits:

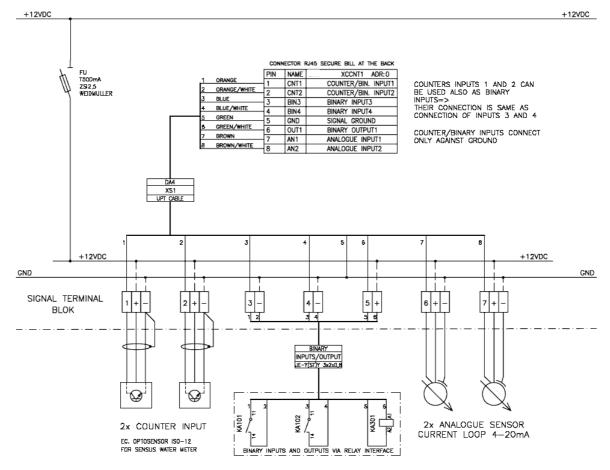

The router does not support to modify any signals of the CNT port, for example logical functions.

i

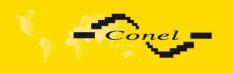

#### 2.10.8. Connection of the ETH Connector

Panel socket RJ45.

| Pin<br>number | Signal mark | Description                   | Data flow direction |
|---------------|-------------|-------------------------------|---------------------|
| 1             | TXD+        | Transmit Data – positive pole | Input/Output        |
| 2             | TXD-        | Transmit Data – negative pole | Input/Output        |
| 3             | RXD+        | Receive Data – positive pole  | Input/Output        |
| 4             |             |                               |                     |
| 5             |             |                               |                     |
| 6             | RXD-        | Receive Data – negative pole  | Input/Output        |
| 7             |             |                               |                     |
| 8             |             |                               |                     |

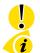

#### ATTENTION! Port ETH is not POE (Power Over Ethernet) compatible!

The ETH router connection:

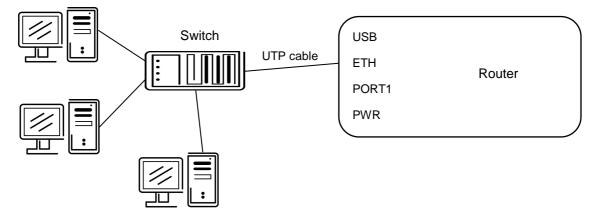

#### 2.10.9. Connection of the Connector USB

Panel socket USB-A.

| Pin<br>number | Signal mark | Description                           | Data flow direction |
|---------------|-------------|---------------------------------------|---------------------|
| 1             | VCC         | Positive pole of 5V DC supply voltage |                     |
| 2             | USB data -  | USB data signal – negative pole       | Input/Output        |
| 3             | USB data +  | USB data signal – positive pole       | Input/Output        |
| 4             | GND         | Negative pole of DC supply voltage    |                     |

The USB router connection:

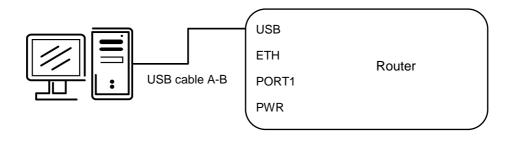

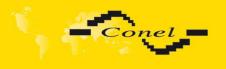

#### 2.11. Technical specification of optional PORT1 and PORT2

• Expansion port RS232

| Expansion port RS232 |                                           |             |
|----------------------|-------------------------------------------|-------------|
| Power supply         | Internal                                  |             |
| Environment          | Operating temperature                     | -20 +55 ℃   |
|                      | Storage temperature                       | -20 +85 ℃   |
| Standards            | Emission                                  | EN 55022/B  |
|                      | Immunity                                  | ETS 300 342 |
|                      | Safety                                    | EN 60950    |
| RS232 specifications | Max. operating bus current                | 15 mA       |
| (EN 1434)            | Max. bit rate                             | 230400 bps  |
|                      | Max. overvoltage                          | ±30 V       |
|                      | Max. total cable length (300Bd, 200nF/km) | 20 m        |

| LED port indicator |                         |  |
|--------------------|-------------------------|--|
| Green LED          | Indicates Receive data  |  |
| Yellow LED         | Indicates Transmit data |  |

• Expansion port RS485-RS422

| Expansion port RS4   | 85-RS422                                  | RS485 RS422 |  |
|----------------------|-------------------------------------------|-------------|--|
| Power supply         | External                                  | +10 +30 V   |  |
|                      | Internal                                  |             |  |
|                      | Supply power                              | Max. 1 W    |  |
|                      | Supply current                            | Max. 4 mA   |  |
| Environment          | Operating temperature                     | -20 +55 ℃   |  |
|                      | Storage temperature                       | -20 +85 °C  |  |
| Standards            | Emission                                  | EN 55022/B  |  |
|                      | Immunity                                  | ETS 300 342 |  |
|                      | Safety                                    | EN 60950    |  |
| RS485 specifications | Max. devices (each 1,5 mA)                | 256         |  |
| (EN 1434)            | Max. bit rate                             | 38400 bps   |  |
|                      | Short circuit strength                    | Permanent   |  |
|                      | Max. total cable length (300Bd, 200nF/km) | 1200 m      |  |

| LED port indicator |                         |  |
|--------------------|-------------------------|--|
| Green LED          | Indicates Receive data  |  |
| Yellow LED         | Indicates Transmit data |  |

External or internal power supply of module Expansion port RS485/RS422 can be made by wiring jumpers J2 and J3 on this module. If external power supply of the module is required, jumpers J2 and J3 must be connected to pins 2 - 3. Internal power supply is made by connecting pins 1 - 2 with jumpers J2 and J3.

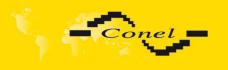

Interface behaviour of module Expansion port RS485/RS422 can be made by wiring jumpers J4, J5 and J6 on this module. If RS485 is required, jumpers J4 and J5 must be connected and jumper J6 disconnected. If RS422 is required, jumpers J4 and J5 must be disconnected and jumper J6 connected.

Jumper placement can be seen in the picture below (module Expansion port RS485/RS422 from TOP layer). We recommend that internal power supply is only chosen in the event that it is not possible to ensure external power supply. If internal power supply is chosen, converter RS485/RS422 is not galvanic separated.

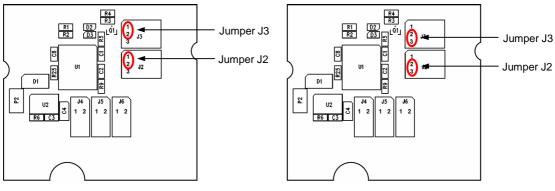

The jumper circuitry for internal supply

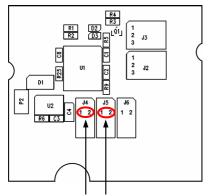

Jumpery J4 a J5

The jumper circuitry for RS485

The jumper circuitry for external supply

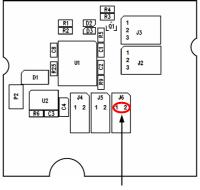

Jumper J6

The jumper circuitry for RS422

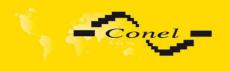

• Expansion port ETHERNET

| Expansion port ETH |                                           |             |
|--------------------|-------------------------------------------|-------------|
| Power supply       | Internal                                  |             |
| Environment        | Operating temperature                     | -30 +60 ℃   |
|                    | Storage temperature                       | -30 +85 ℃   |
| Standards          | Emission                                  | EN 55022/B  |
|                    | Immunity                                  | ETS 300 342 |
|                    | Safety                                    | EN 60950    |
| Ethernet           | Max. bit rate                             | 100 Mbps    |
| (IEEE 802.3)       | Max. total cable length (300Bd, 200nF/km) | 100 m       |

| LED port indicator |                                        |  |
|--------------------|----------------------------------------|--|
| Green LED          | On selected 100 Mbit/s                 |  |
|                    | Off selected 10 Mbit/s                 |  |
| Yellow LED         | On the network cable is connected      |  |
|                    | Blinking data transmission             |  |
|                    | Off the network cable is not connected |  |

• Expansion port M-BUSD

| Expansion port M-BUSD |                                           |             |
|-----------------------|-------------------------------------------|-------------|
| Power supply          | Voltage                                   | +10 +30 V   |
|                       | Supply power                              | Max. 4 W    |
| Environment           | Operating temperature                     | -30 +60 ℃   |
|                       | Storage temperature                       | -30 +85 ℃   |
| Standards             | Emission                                  | EN 55022/B  |
|                       | Immunity                                  | ETS 300 342 |
|                       | Safety                                    | EN 60950    |
| M-BUS specifications  | Max. devices (each 1,5 mA)                | 30          |
| (EN 1434)             | Max. operating bus current                | 60 mA       |
|                       | Overload detection                        | 100 mA      |
|                       | Short circuit strength                    | Permanent   |
|                       | Bus voltage mark                          | 36 43 V     |
|                       | Bus voltage space                         | 24 31 V     |
|                       | Max. total cable length (300Bd, 200nF/km) | 1000 m      |

| LED port indicator |                                     |  |
|--------------------|-------------------------------------|--|
| Green LED          | Indicates Receive data              |  |
| Yellow LED         | Indicates Transmit data             |  |
| Both LED lights    | Indicates short circuit on the MBUS |  |

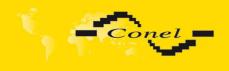

Expansion port CNT

| Expansion port CNT |                            |                                                  |  |  |
|--------------------|----------------------------|--------------------------------------------------|--|--|
| Power supply       | Internal                   |                                                  |  |  |
|                    | Sleep                      | 100 µA (counter is functional)                   |  |  |
|                    | Operation                  | 2 mA                                             |  |  |
| Environment        | Operating temperature      | -30 +60 ℃                                        |  |  |
|                    | Storage temperature        | -30 +85 ℃                                        |  |  |
| Standards          | Emission                   | EN 55022/B                                       |  |  |
|                    | Immunity                   | ETS 300 342                                      |  |  |
|                    | Safety                     | EN 60950                                         |  |  |
|                    | Isolation                  | EN 60747                                         |  |  |
| Inputs/Outputs     | 2x counter                 | Max. 100 Hz,<br>ratio max. 1:10                  |  |  |
|                    | 2x analogue inputs         | 0 20 mA,<br>R <sub>in</sub> 100 Ohms             |  |  |
|                    | 2x binary inputs           | reed contact<br>with J4 – 20mA<br>without J4 8µA |  |  |
|                    | 1x output (open collector) | 30V/100 mA                                       |  |  |
| Others             | Voltage resistance         | Permanent                                        |  |  |
|                    | Sleeping mode              | Controlled                                       |  |  |

| LED port indicator |                             |
|--------------------|-----------------------------|
| Green LED          | Indicates Binary input Bin0 |
| Yellow LED         | Indicates Binary input Bin1 |

If active level is set as log. 1, electric current can be selected with jumper. When jumper J4(viz. picture) is mounted on pins, electric current value is 20 mA. When jumper J4 is not mounted, electric value is  $8\mu$ A. If current value is 20mA, CNT has higher consumption, also it has higher resistance to industrial noise.

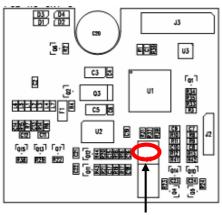

Jumper J4

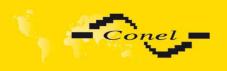

#### 2.12. Technical specification of I/O port

| Port IO<br>Input/Output | Binary input  | reed contact<br>with trigger level 1,3<br>up to 1,4 V |
|-------------------------|---------------|-------------------------------------------------------|
|                         | Binary output | 120 mA/max. 30 V                                      |

#### 2.13. Modem status indication

On the front and back panel of the modem there are altogether eight LED indicators, which inform on the modem status. On every port are two LED indicators, which inform port status.

| Panel | Color  | Description | Description                                                                                               |
|-------|--------|-------------|----------------------------------------------------------------------------------------------------|
| Front | Green  | PWR         | Blinking router is ready<br>Permanently onstarting of the router                                          |
| Front | Red    | GSM         | Blinking communication in progress                                                                        |
| Front | Yellow | PPP         | Onjoin PPP connection                                                                                     |
| Front | Yellow | USR         | Function selected by user                                                                                 |
| Front | Green  | OUT         | OnBinary output active                                                                                    |
| Front | Green  | IN          | On Binary input active                                                                                    |
| Front | Green  | ETH         | On selected 100 Mbit/s<br>Off selected 10 Mbit/s                                                          |
| Front | Yellow | ETH         | On the network cable is connected<br>Blinking data transmission<br>Off the network cable is not connected |
| Front | Green  | PORT        | Description by port (viz. Technical specification)                                                        |
| Front | Yellow | PORT        | Description by port (viz. Technical specification)                                                        |
| Front | Yellow | SIM1        | OnSIM card 1 is active                                                                                    |
| Front | Yellow | SIM2        | OnSIM card 2 is active                                                                                    |

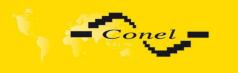

#### 2.14. Putting into operation

Before putting the UR5 v2 or UR5 v2 SL router into operation it is necessary to connect all components needed for the operation of your applications and the SIM card must be inserted (the modem is off).

The modem is put into operation by connection of the power supply to the modem. In the default setting the modem starts to login automatically to the preset APN. The behavior of the modem can be modified by means of the web interface which is described in the following chapter.

2.15. Mechanical external dimensions and mounting recommendations

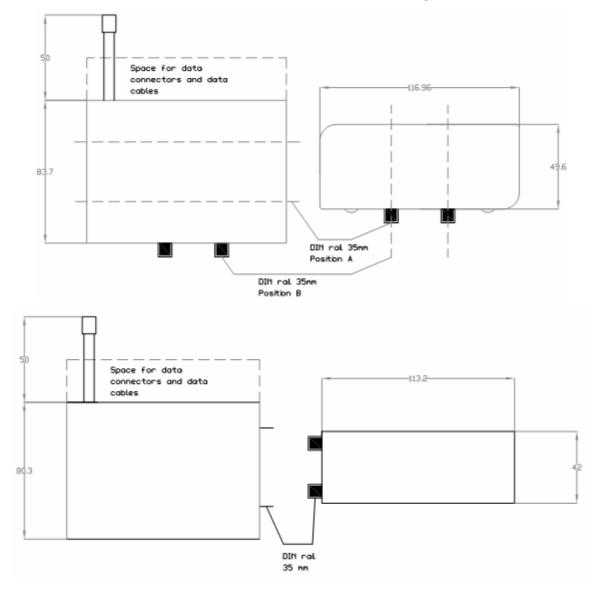

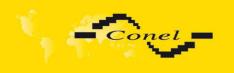

For the majority of applications with a built-in modem in a switch board it is possible to recognize two sorts of environments:

- no public and industry environment of low voltage with high interference,
- public environment of low voltage without high interference.

For both of these environments it is possible to mount modems to a switch board, the following there is no need to have examination immunity or issues in connection with EMC according to EN 60439-1 ed.2:00 + A1:04.

For compliance of EN 60439-1 ed.2:00 + A1:04 specification it is necessary to observe next assembly of the modem to the switch - board:

- for round antennas we recommend to observe a distance of 6 cm from cables and metal surfaces on every side according to the next picture due to the elimination of interference, while using an external antenna except for the switch-board it is necessary to fit a lightening conductor,
- before mounting a modem on sheet-steel we recommend using an external antenna,

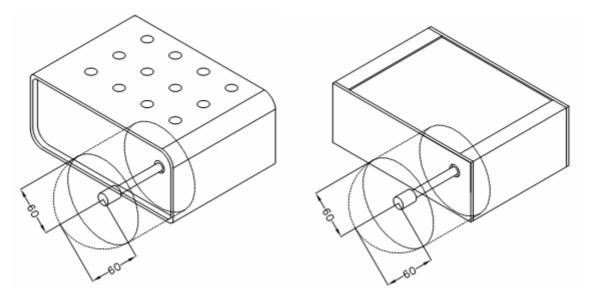

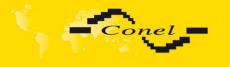

- for single cables we recommend to bind the bunch according to the following picture, for this use we recommend:
  - length of the bunch (combination of power supply and data cables) can be maximum 1,5 m, if the length of data cables exceeds 1,5 m or in the event of, the cable leads towards the switch - board, we recommend installing over - voltage protectors (surge suppressors),
  - with data cables they mustn't carry cables with reticular tension ~ 230 V/50 Hz,
  - all signals to sensors must be twisted pairs.

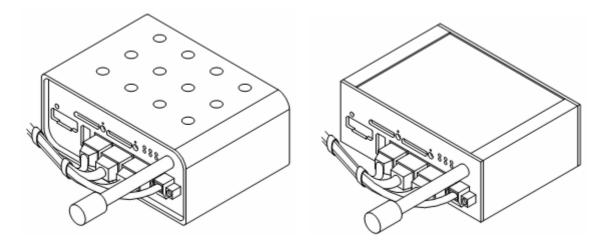

• sufficient space must be left before individual connectors for handling of cables,

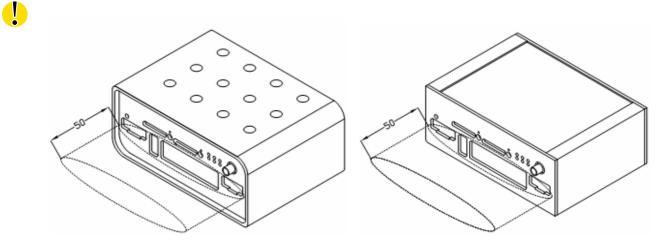

 for correct function of the modem we recommend to use in the switch-board earthbonding distribution frame for grounding of power supply of modem, data cables and antenna,

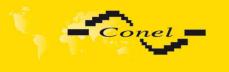

• the circuit diagram of the modem is on the following pictures.

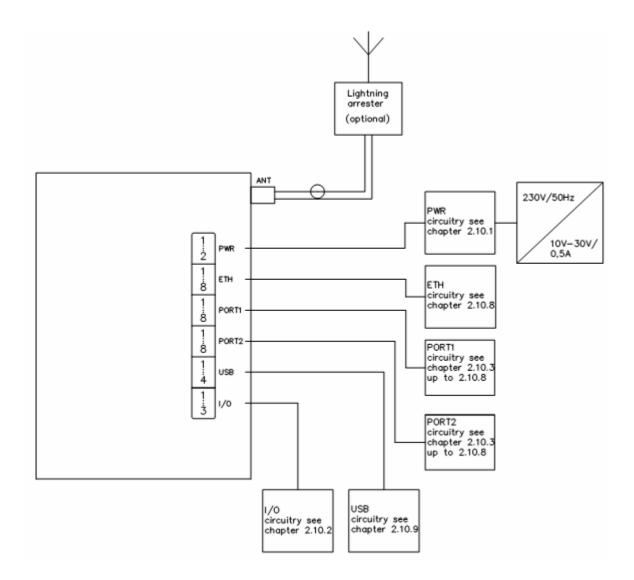

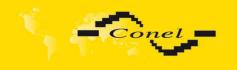

### 3. Expansion port mounting

#### 3.1. Expansion port mounting for UR5 v2

Attention! Expansion port PORT1 and PORT2 include when the router UR5 v2 SL is switched off.

After removing front head of the box it is possible to take out the B-RB-v2 motherboard (position 1). The expansion port PORT1 (position 2) is connected to connector J8 (see below) of the router B-RB-v2 motherboard (position 1) from TOP side. The expansion port PORT2 (position 3) is connected to connector J3 (see below) of the router B-RB-v2 motherboard (position 1) from TOP side. The expansion port is mounted to the motherboard by the help of three spacers (position 10). After mounting the expansion port the box is inserted motherboard into box and kneaded front head in the box.

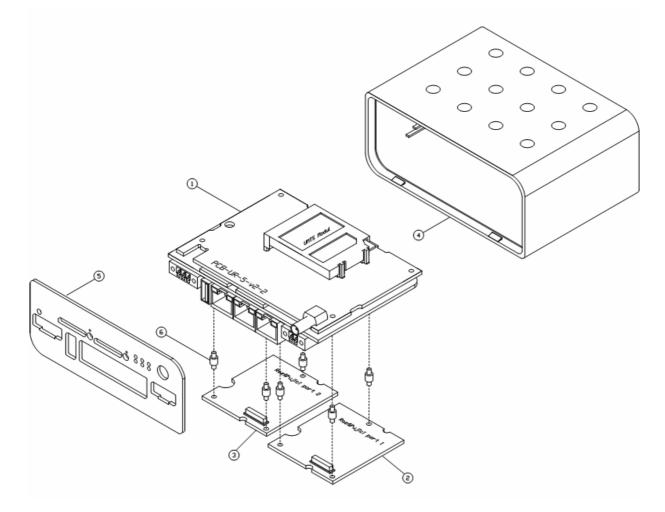

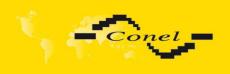

# EXPANSION PORT MOUNTING

### Parts list and description

| Part | Description                                              | Number |
|------|----------------------------------------------------------|--------|
| 1    | UMTS router motherboard                                  | 1      |
| 2    | Expansion port PORT1                                     | 1      |
| 3    | Expansion port PORT2                                     | 1      |
| 4    | Box                                                      | 1      |
| 5    | Front head                                               | 1      |
| 6    | Spacers for expansion port PORT1 mounting to motherboard | 6      |

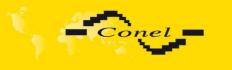

#### 3.2. Expansion port mounting for UR5 v2 SL

**Attention!** Expansion port PORT1 and PORT2 include when the router UR5 v2 SL is switched off.

After unscrewing four screws (position 11) on the rear panel (position 6) and removing it is possible to take out the B-RB-v2 motherboard (position 1). The expansion port PORT1 (position 2) is connected to connector J8 (see below) of the router B-RB-v2 motherboard (position 1) from TOP side. The expansion port PORT2 (position 3) is connected to connector J3 (see below) of the router B-RB-v2 motherboard (position 1) from TOP side. The expansion port PORT2 (position 1) from TOP side. The expansion port is mounted to the motherboard by the help of three spacers (position 10). After mounting the expansion port the box is screwed together by the help of four screws(position 11).

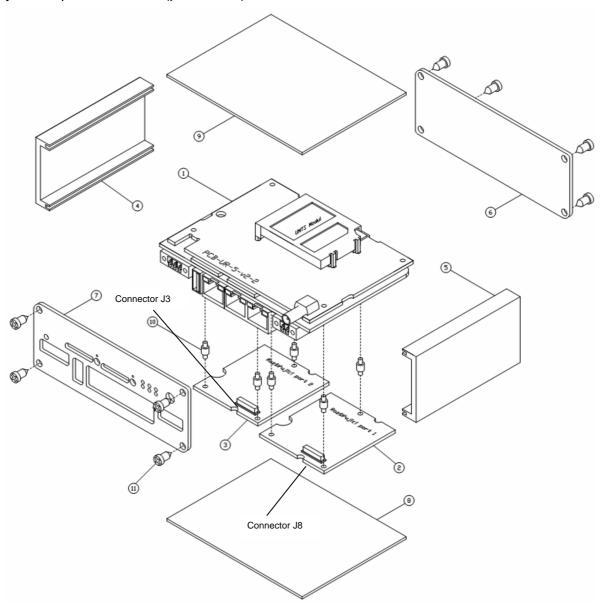

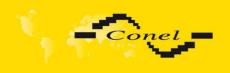

# EXPANSION PORT MOUNTING

Parts list and description

| Part | Description                                              | Number |
|------|----------------------------------------------------------|--------|
| 1    | UMTS router motherboard                                  | 1      |
| 2    | Expansion port PORT1                                     | 1      |
| 3    | Expansion port PORT2                                     | 1      |
| 4    | Left box part                                            | 1      |
| 5    | Right box part                                           | 1      |
| 6    | Rear head                                                | 1      |
| 7    | Front head                                               | 1      |
| 8    | Bottom box part                                          | 1      |
| 9    | Top box part                                             | 1      |
| 10   | Spacers for expansion port PORT1 mounting to motherboard | 6      |
| 11   | Screw for box completion                                 | 8      |

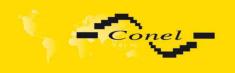

### 4. Changing the SIM cards

Attention! Insert the SIM card when the router is switched off.

#### Changing the first SIM card:

Ensure that the modem is disconnected from the power supply. Press the small yellow button next to the reader to eject the reader holder. Insert the SIM card into the reader holder and slide it in the reader. Second SIM card SIM2 changes, as well as SIM1.

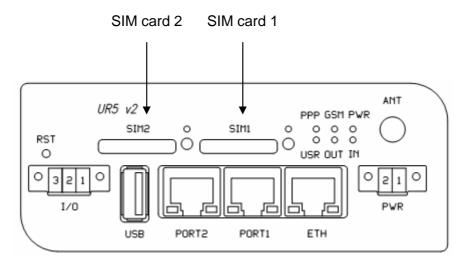

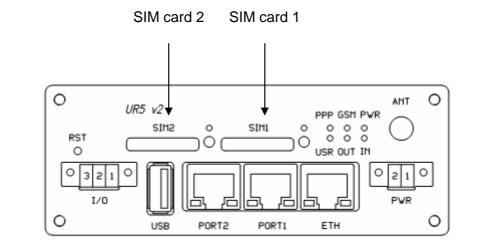

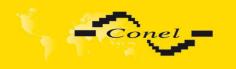

### 5. Ordering code routers

#### 5.1. Basic version

Basic version includes one Ethernet port, one USB – Host interface, one SIM card reader, one I/O interface and one optional port:

| Optional port                       | Ordering code     |
|-------------------------------------|-------------------|
| Version without optional port       | UR5 v2B set       |
| Version with optional Ethernet port | UR5 v2B set ETH   |
| Version with optional RS232 port    | UR5 v2B set RS232 |
| Version with optional RS485 port    | UR5 v2B set RS458 |
| Version with optional MBUS port     | UR5 v2B set MBUS  |
| Version with optional CNT port      | UR5 v2B set CNT   |

#### 5.2. Full version

Full version includes one Ethernet port, one USB – Host interface, two SIM card readers, one I/O interface and one optional port:

| Optional port                       | Possible participation | Ordering code     |
|-------------------------------------|------------------------|-------------------|
| Version without optional port       |                        | UR5 v2F set       |
| Version with optional Ethernet port | PORT1                  | UR5 v2F set ETH   |
| Version with optional RS232 port    | PORT1 a PORT2          | UR5 v2F set RS232 |
| Version with optional RS485 port    | PORT1 a PORT2          | UR5 v2F set RS458 |
| Version with optional MBUS port     | PORT1 a PORT2          | UR5 v2F set MBUS  |
| Version with optional CNT port      | PORT1                  | UR5 v2F set CNT   |

Second optional port is written after first optional port in the ordering code.

Example:

- Full version with ethernet and RS232 port: UR5 v2F set ETH RS232.
- Full version with ethernet and RS232 port in Metallic cover: UR5 v2F SL set ETH RS232.

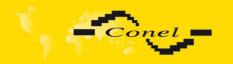

### 6. Configuration settings over web browser

Attention! If the SIM card is not inserted in the router, then it is impossible to operate. The inserted SIM card must have activated GPRS. Insert the SIM card when the router is switched-off.

Monitoring of the status, configuration and administration of the router can be performed by means of the web interface, which is available after insertion of IP address of the modem into the web browser. The default IP address of the modem is 192.168.1.1. Configuration may be performed only by the user "root" with initial password "root".

The left part of the web interface contains the menu with pages for monitoring of the Status, Configuration and Administration of the router.

| Status                                                      | Network Status                                                                                                    |
|-------------------------------------------------------------|----------------------------------------------------------------------------------------------------|
| Network<br>DHCP                                             | Interfaces                                                                                                    |
| UMTS/GPRS<br>IPsec<br>DynDNS<br>System Log<br>Configuration | eth0 Link encap:Ethernet HWaddr 00:0A:14:80:90:CD<br>inet addr:192.168.1.1 Bcast:192.168.1.255 Mask:255.255.255.0<br>UP BROADCAST RUMNING MULTICAST MTU:1500 Metric:1<br>RX packets:8 errors:0 dropped:0 overruns:0 frame:0<br>TX packets:10 errors:0 dropped:0 overruns:0 carrier:0<br>collisions:0 txqueuelen:32 |
| LAN                                                         | RX bytes:1275 (1.2 KB) TX bytes:5453 (5.3 KB)<br>Interrupt:23                                                                                                    |
| VRRP<br>UMTS/GPRS                                           | Route Table                                                                                                    |
| Firewall<br>NAT<br>OpenVPN                                  | Destination Gateway Genmask Flags Metric Ref Use Iface<br>192.168.1.0 0.0.0.0 255.255.255.0 U 0 0 0 eth0                                                                                                    |
| IPsec<br>GRE                                                |                                                                                                    |
| L2TP<br>DynDNS<br>NTP                                       |                                                                                                    |
| SNMP<br>SMTP                                                |                                                                                                    |
| SMS<br>Expansion Port<br>USB Port                           |                                                                                                    |
| Startup Script<br>Up/Down Script                            |                                                                                                    |
| Automatic Update<br>Administration                          |                                                                                                    |
| Change Profile                                              |                                                                                                    |
| Change Prome<br>Change Password<br>Set Real Time Clock      |                                                                                                    |
| Set SMS Service Center<br>Unlock SIM Card<br>Send SMS       |                                                                                                    |
| Backup Configuration<br>Restore Configuration               |                                                                                                    |
| Update Firmware<br>Reboot                                   |                                                                                                    |

**(i** 

After green LED starts to blink it is possible to restore initial settings of the router by pressing button RST on front panel. After press button RST it is restoration of the configuration and reset (green LED will be on).

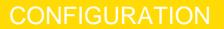

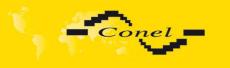

#### 6.1. Network Status

To view the system information about the modem operation, select the *System Information* menu item. The bottom part of the window contains information about the system memory usage. The upper part of the window displays detailed information about active interfaces:

- eth0 parameters of networks interface
- ppp0 PPP interface (active connection to GPRS/EDGE)
- tun0 OpenVPN tunnel interface
- gre1 GRE tunnel interface
- ipsec0 IPSec tunnel interface

By each of the interfaces is then shown the following information:

- HWaddr hardware (unique) address of networks interface
- inet own IP address
- P-t-P IP address second ends connection
- Bcast broadcast address
- Mask mask of network
- MTU maximum size of packet, which is equipment able transmit
- Metric number of routers, over which packet must pass
- RX packets received packets, errors number of errors, dropped dropped packets
- TX packets transmit packets, errors number of errors, dropped dropped packets
- collisions number of collisions
- RX bytes total number of received bytes
- TX bytes total number of transmitted bytes

It is possible to elicit PPP connection state from the network information. If the PPP connection is active, then it is in the system information shown as ppp0 connection.

|                    |                                                                                                    |                                                                                            | Netw                                                                                                    | ork Sta                                                  | atus                                                   |                           |                   |       |  |  |
|--------------------|----------------------------------------------------------------------------------------------------|--------------------------------------------------------------------------------------------|----------------------------------------------------------------------------------------------------|----------------------------------------------------------|--------------------------------------------------------|---------------------------|-------------------|-------|--|--|
|                    |                                                                                                    |                                                                                            | Int                                                                                                    | terface                                                  | s                                                      |                           |                   |       |  |  |
| eth0               |                                                                                                    |                                                                                            | HWaddr 00:11:22:                                                                                                    |                                                          |                                                        |                           |                   |       |  |  |
|                    |                                                                                                    |                                                                                            | Bcast:192.168.<br>MULTICAST MTU:1                                                                                        | 1740 CARLON                                              |                                                        | 55.255                    | 255.0             |       |  |  |
|                    | 200 TO 2007 AND                                                                                                |                                                                                            | 0 dropped:0 over                                                                                                    | 5 G-St                                                   | 7.7.7.7.7.7.7.                                         | 1                         |                   |       |  |  |
|                    |                                                                                                    |                                                                                            | 0 dropped:0 over                                                                                                    |                                                          |                                                        |                           |                   |       |  |  |
|                    | collisions                                                                                                    | 0 txqueuel                                                                                 | en:32                                                                                                    |                                                          |                                                        |                           |                   |       |  |  |
|                    |                                                                                                    | - A.C                                                                                      | ) TX bytes:1784                                                                                                    | 3 (17.4                                                  | 4 KB)                                                  |                           |                   |       |  |  |
|                    | Interrupt:                                                                                                    | 23                                                                                         |                                                                                                    |                                                          |                                                        |                           |                   |       |  |  |
|                    |                                                                                                    |                                                                                            |                                                                                                    |                                                          |                                                        |                           |                   |       |  |  |
| ոոոն               | Link encan                                                                                                    | Point-Poin                                                                                 | t Protocol                                                                                                    |                                                          |                                                        |                           |                   |       |  |  |
| ppp0               | 2012 2010 2010 2010 2010 2010                                                                                  | :Point-Poin<br>10.168.57.2                                                                 | t Protocol<br>7 P-t-P:192.168                                                                                            | .254.2                                                   | 54 Masi                                                | <b>:</b> 255.1            | 255.25            | .255  |  |  |
| ppp0               | inet addr:                                                                                                    | 10.168.57.2                                                                                |                                                                                                    | 2032-3273                                                | 745 122774                                             | 10000000000               |                   | i.255 |  |  |
| рррО               | inet addr:<br>UP POINTOP                                                                                       | 10.168.57.2<br>DINT RUNNIN                                                                 | 7 P-t-P:192.168                                                                                                    | T MTU                                                    | :1500 1                                                | Metric                    |                   | i.255 |  |  |
| рррО               | inet addr:<br>UP POINTOP<br>RX packets<br>TX packets                                                           | 10.168.57.2<br>DINT RUNNIN<br>:10 errors:<br>:10 errors:                                   | 7 P-t-P:192.168<br>G NOARP MULTICAS<br>D dropped:0 over<br>D dropped:0 over                                              | T MTU<br>runs:0                                          | :1500 )<br>frame:                                      | Metric<br>)               |                   | 5.255 |  |  |
| pppO               | inet addr:<br>UP POINTOP<br>RX packets<br>TX packets<br>collisions                                             | 10.168.57.2<br>DINT RUNNIN<br>:10 errors:<br>:10 errors:<br>:0 txqueuel                    | 7 P-t-P:192.168<br>G NOARP MULTICAS<br>D dropped:0 over<br>D dropped:0 over<br>en:3                                      | T MTU<br>runs:0<br>runs:0                                | :1500 )<br>frame:<br>carrie:                           | Metric<br>)               |                   | 5.255 |  |  |
| Ծզզգ               | inet addr:<br>UP POINTOP<br>RX packets<br>TX packets<br>collisions                                             | 10.168.57.2<br>DINT RUNNIN<br>:10 errors:<br>:10 errors:<br>:0 txqueuel                    | 7 P-t-P:192.168<br>G NOARP MULTICAS<br>D dropped:0 over<br>D dropped:0 over                                              | T MTU<br>runs:0<br>runs:0                                | :1500 )<br>frame:<br>carrie:                           | Metric<br>)               |                   | .255  |  |  |
| рррО               | inet addr:<br>UP POINTOP<br>RX packets<br>TX packets<br>collisions                                             | 10.168.57.2<br>DINT RUNNIN<br>:10 errors:<br>:10 errors:<br>:0 txqueuel                    | 7 P-t-P:192.168<br>G NOARP MULTICAS<br>D dropped:0 over<br>D dropped:0 over<br>en:3<br>TX bytes:190 (1                   | T MTU<br>runs:0<br>runs:0                                | :1500 )<br>frame:<br>carrie:<br>)                      | Metric<br>)               |                   | .255  |  |  |
| ppp0<br>Destina    | inet addr:<br>UP POINTOP<br>RX packets<br>TX packets<br>collisions<br>RX bytes:7                               | 10.168.57.2<br>DINT RUNNIN<br>10 errors:<br>10 errors:<br>0 txqueuel<br>5 (76.0 B)         | 7 P-t-P:192.168<br>G NOARP MULTICAS<br>D dropped:0 over<br>D dropped:0 over<br>en:3<br>TX bytes:190 (1                   | T MTU:<br>runs:0<br>runs:0<br>90.0 B<br>ute Tab          | :1500 )<br>frame:<br>carrie:<br>)                      | Metric<br>)<br>r:0        |                   |       |  |  |
| Destina            | inet addr:<br>UP POINTOP<br>RX packets<br>TX packets<br>collisions<br>RX bytes:7<br>tion Gate                  | 10.168.57.2<br>DINT RUNNING<br>10 errors:<br>10 errors:<br>0 txqueuel<br>5 (76.0 B)        | 7 P-t-P:192.168<br>G NOARP MULTICAS<br>D dropped:0 over<br>cm:3<br>TX bytes:190 (1<br>Rou                                | T MTU:<br>runs:0<br>runs:0<br>90.0 B<br>ite Tab<br>Flags | :1500 )<br>frame:<br>carrie:<br>)<br>le                | Metric<br>)<br>r:0        | Use :             |       |  |  |
| Destina<br>192.168 | inet addr:<br>UP POINTOP<br>RX packets<br>TX packets<br>collisions<br>RX bytes:7<br>tion Gate<br>.254.254 0.0. | 10.168.57.2<br>DINT RUNNING<br>10 errors:<br>10 errors:<br>0 txqueuel<br>5 (76.0 B)<br>way | 7 P-t-P:192.168<br>G NOARP MULTICAS<br>D dropped:0 over<br>0 dropped:0 over<br>en:3<br>TX bytes:190 (1<br>Rou<br>Genmask | T MTU<br>runs:0<br>90.0 B<br>Ite Tab<br>Flags<br>UH      | :1500 )<br>frame:<br>carrie:<br>)<br>le<br>Metric<br>0 | Metric<br>)<br>r:0<br>Ref | 1<br>Use :<br>0 j | face  |  |  |

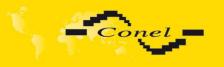

# 6.2. DHCP Status

Information about IP addresses, which was leased to the router by the DHCP server, is possible to find in menu in sum *DHCP*:

- lease 192.168.1.2 (generally IP address) assigned IP address
- starts information about time of assignation of IP address
- ends information about time of termination IP address validity
- hardware ethernet hardware MAC (unique) address
- uid unique ID
- client-hostname computer name

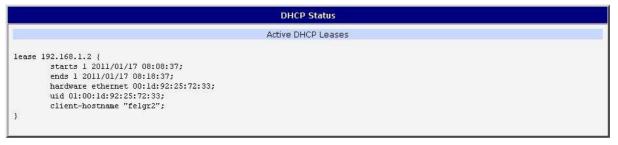

In the extreme the DHCP status can display two records for one IP address. That could have been caused by resetting of network cards.

# 6.3. UMTS/GPRS Status

The item UMTS/*GPRS* in the menu contains up-to-date information about PLMN (code of operator), cell, channel and signal quality of the selected cell, as well as neighboring hearing cells and Uptime(time to establish PPP conection).

In the next part of window is show information about GSM connect in different period. This and last day in period from 0:00 to 23:59, this and last week in period from Monday 0:00 to Sunday 23:59, this and last accounting period. Router is show minimal signal strength (Level Min), average signal strength (Level Avr), maximal signal strength (Level Max), number of cells, that will replace the modem (Cells) and availability PPP connect, which is calculated us ration of PPP connect time and router power on time. After you place your cursor on the maximum or minimum signal strength will show the last time when the signal strength reaching the router.

In the middle part of window is shows information about transferred data and number of connection both SIM card in period us in GSM statistic.

The PPP Connection Log is in the bottom of this window where information about the make-up of the PPP connection is and pertinent problems on this formation.

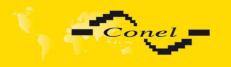

# CONFIGURATION

|                                                              |                                     |                                                          | GP                                | RS Status                                                  |                                                              |                                                              |  |
|--------------------------------------------------------------|-------------------------------------|----------------------------------------------------------|-----------------------------------|------------------------------------------------------------|--------------------------------------------------------------|--------------------------------------------------------------|--|
|                                                              |                                     |                                                          | GSM                               | Information                                                |                                                              |                                                              |  |
| PLMN<br>Cell<br>Channel<br>Level<br>Neighbours<br>Uptime     | - 20.80.00 Sectors - 1860           | 8 attached)<br>30), -84 dBm (57<br>hours, 29 minute      |                                   | ), -93 dBm (58                                             | ), -98 dBm (108                                              | i.                                                           |  |
|                                                              |                                     |                                                          | GS                                | M Statistics                                               |                                                              |                                                              |  |
| Level Min<br>Level Avg<br>Level Max<br>Cells<br>Availability | : -67 dB <mark>2011</mark><br>: 79  | Yesterday<br>dBm<br>dBm<br>1-05-09 11:15:37<br>U<br>0.0% |                                   | Last Week<br>-91 dBm<br>-74 dBm<br>-67 dBm<br>394<br>99.2% | This Period<br>-91 dBm<br>-74 dBm<br>-67 dBm<br>472<br>99.1% | Last Period<br>-91 dBm<br>-76 dBm<br>-70 dBm<br>506<br>99.7% |  |
|                                                              |                                     |                                                          | Traffic Statistic                 | s for Primary SIM                                          | 1 card                                                       |                                                              |  |
| Rx Data<br>Tx Data<br>Connections                            | Today<br>: 269 KB<br>: 61 KB<br>: 5 | Yesterday<br>O KB<br>O KB<br>O                           | This Week<br>269 KB<br>61 KB<br>5 | 423 KB                                                     | This Period<br>692 KB<br>560 KB<br>85                        | Last Period<br>206 KB<br>180 KB<br>36                        |  |
|                                                              |                                     |                                                          | Traffic Statistics                | for Secondary SI                                           | (M card                                                      |                                                              |  |
| Rx Data<br>Tx Data<br>Connections                            | Today<br>: 0 KB<br>: 0 KB<br>: 0    | Yesterday<br>O KB<br>O KB<br>O                           | This Week<br>O KB<br>O KB<br>O    | Last Week<br>O KB<br>O KB<br>O                             | This Period<br>O KB<br>O KB<br>O                             | Last Period<br>O KB<br>O KB<br>O                             |  |
|                                                              |                                     |                                                          | PPP C                             | onnection Log                                              |                                                              |                                                              |  |

# 6.4. IPsec status

Information on actual IPsec tunnel state can be called up in option *IPsec* in the menu. Detailed information on the description shown below can be found on the following link <u>http://www.freeswan.org/doc.html</u>.

| IPsec Status                                                                                                    |
|----------------------------------------------------------------------------------------------------|
| IPsec Tunnel Informations                                                                                                    |
| interface eth0/eth0 192.168.1.1                                                                                                    |
| interface ppp0/ppp0 10.169.62.129                                                                                                    |
| %myid = (none)                                                                                                    |
| debug none                                                                                                    |
| <pre>"ipsec1": 192.168.1.0/24===10.169.62.12910.0.0.2===192.168.2.0/24; unrouted; eroute owner: #0 "ipsec1": myip=unset; hisip=unset; myup=/etc/scripts/updown; hisup=/etc/scripts/updown; "ipsec1": ike_life: 3600s; ipsec_life: 3600s; rekey_margin: 540s; rekey_fuzz: 100%; keyingtries: 0 "ipsec1": policy: PSK+ENCRYPT+TUNNEL+UP; prio: 24,24; interface: ppp0; "ipsec1": newest ISAKMP SA: #0; newest IPsec SA: #0;</pre> |
| <pre>#1: "ipsec1":500 STATE_MAIN_I1 (sent MI1, expecting MR1); EVENT_RETRANSMIT in 5s; nodpd; idle; import:admin initiate #1: pending Phase 2 for "ipsec1" replacing #0</pre>                                                                                                    |

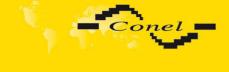

#### 6.5. DynDNS status

DynDNS up - dating entry result on server <u>www.dyndns.org</u> can be called up in option DynDNS item in the menu.

| DynDNS Status                       |  |
|-------------------------------------|--|
| Last DynDNS Update Status           |  |
| DynDNS record successfully updated. |  |

# 6.6. System Log

In case of any problems with connection to GPRS it is possible to view the system log by pressing the *System Log* menu item. The System log observes only connection to GPRS and formation of IPsec tunnel. The upper part of the window displays possible errors at GPRS connection establishment. After switching on the log daemon by pressing the *Start* button, the bottom part of the window displays detailed reports from individual applications running in the modem. To update the contents of the window press the *Refresh* button. By the help of button *Save* it is possible to save the system log to the computer.

|                                                                                      | System Log                                                                  |
|--------------------------------------------------------------------------------------|-----------------------------------------------------------------------------|
|                                                                                      | System Messages                                                             |
| 011_01_17_00.25.45 wmmd[450], cont [TBCD                                             | ConfReg id=0x3 addr 0.0.0.0 ms-dns1 0.0.0.0 ms-dns3 0.0.0.01                |
| 011-01-17 08:25:46 pppd[450]: sent [IPCP                                             |                                                                             |
|                                                                                      | Confreq id=0x4 addr 0.0.0.0 ms-dns1 0.0.0.0 ms-dns3 0.0.0.0]                |
| 011-01-17 08:25:47 pppd[458]: rcvd [IPCP                                             |                                                                             |
|                                                                                      | ConfReg id=0x5 addr 0.0.0.0 ms-dns1 0.0.0.0 ms-dns3 0.0.0.0]                |
| 011-01-17 08:25:48 pppd[458]: rcvd [IPCP                                             | ConfRej id=0x5]                                                             |
| 011-01-17 08:25:48 pppd[458]: sent [IPCP                                             | ConfReq id=0x6 addr 0.0.0.0 ms-dns1 0.0.0.0 ms-dns3 0.0.0.0]                |
| 011-01-17 08:25:49 pppd[458]: rcvd [IPCP                                             |                                                                             |
|                                                                                      | ConfReq id=0x7 addr 0.0.0.0 ms-dns1 0.0.0.0 ms-dns3 0.0.0.0]                |
| 011-01-17 08:25:50 pppd[458]: rcvd [IPCP                                             |                                                                             |
| 011-01-17 08:25:50 pppd[458]: sent [IPCP                                             |                                                                             |
|                                                                                      | ConfNak id=0x7 addr 10.168.108.172 ms-dns1 93.153.117.1 ms-dns3 62.141.0.2] |
|                                                                                      | ConfReq id=0x8 addr 10.168.108.172 ms-dns1 93.153.117.1 ms-dns3 62.141.0.2] |
| 011-01-17 08:25:50 pppd[458]: rcvd [IPCP                                             |                                                                             |
| 011-01-17 08:25:50 pppd[458]: sent [IPCP                                             |                                                                             |
|                                                                                      | ConfAck id=0x8 addr 10.168.108.172 ms-dns1 93.153.117.1 ms-dns3 62.141.0.2] |
| 011-01-17 08:25:50 dnsmasq[364]: reading                                             |                                                                             |
| 011-01-17 08:25:50 dnsmasq[364]: using n<br>011-01-17 08:25:50 dnsmasg[364]: using n |                                                                             |
| 011-01-17 08:25:50 msmasq[364]; using n<br>011-01-17 08:25:50 pppd[458]: local IP    |                                                                             |
| 011-01-17 08:25:50 pppd[450]: 100a1 17<br>011-01-17 08:25:50 pppd[458]: remote IP    |                                                                             |
| 011-01-17 08:25:50 pppd[456]: remote if<br>011-01-17 08:25:50 pppd[458]: primary []  |                                                                             |
| 011-01-17 08:25:50 pppd[458]: secondary ]                                            |                                                                             |
| 011-01-17 08:25:50 pppd[458]: Script /et                                             |                                                                             |
|                                                                                      | c/scripts/ip-up finished (pid 518), status = 0x0                            |
| orr-or-r, oo.zo.or pppd[400]. Script /ec                                             | (pru sto), scatus = 0x0                                                     |

i

Program syslogd can be started with two options that modifies its behaviour. Option "-S" followed by decimal number set maximal number of lines in one log file. Option "-R" followed by hostname or IP address enable logging to remote syslog daemon. For starting syslogd with these options you could modify script "/etc/init.d/syslog" or add lines "killall syslogd" and "syslogd <options> &" into Startup Script.

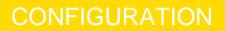

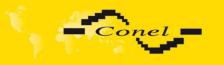

# 6.7. LAN Configuration

To enter the network configuration, select the *LAN* menu item. In the first part of the window it is possible to define the network interface IP address (*IP address*), the network mask (*Subnet Mask*) and media type (*Media Type*), in the majority of cases set *Auto-Negotiation*. ETH network set in Primary LAN configuration, expansion ETH PORT set in Secondary LAN configuration.

In the second part of the window is possible to define *Default Gateway* and *DNS* server.

In the third part of the window, it is possible to define the DHCP server by checking the *Enable dynamic DHCP server* option. In the window it is possible to define the beginning (*IP Pool Start*) and end (*IP Pool End*) of the pool of IP addresses which will lease to DHCP clients. By parameter *Lease time* is possible to define time after which the client can use IP address.

In the fourth part of the Windows it is possible, by checking the *Enable static DHCP server* option, to define leases up to six static *IP Addresses*, which conform to *MAC Address* of the connected equipment etc.

The changes in settings will apply after pressing the *Apply* button.

The DHCP server assign IP addresses to the connected clients from defined address pool, IP address of the gate and IP address of the primary DNS server. It is important not to overlap ranges of static engaged IP address with address allotted by the help of DHCP, or collision of addresses may occur, thereby malfunctioning the network.

|                 |                    | LAN              | Configuration |
|-----------------|--------------------|------------------|---------------|
|                 | Primary LAN        | Secondary LAN    |               |
| DHCP client     | disabled 🛛 💌       | disabled         | ×             |
| IP Address      | 192.168.1.1        |                  |               |
| Subnet Mask     | 255.255.255.0      |                  |               |
| Media Type      | auto-negotiation 💌 | auto-negotiation | ×             |
| Default Gateway |                    |                  |               |
| DNS Server      |                    |                  |               |
| 🗹 Enable dynar  | nic DHCP leases    |                  |               |
| IP Pool Start   | 192.168.1.2        |                  |               |
| IP Pool End     | 192.168.1.254      |                  |               |
| Lease Time      | 600                | sec              |               |
| 🔲 Enable static | DHCP leases        |                  |               |
| MAC Address     | IP Address         |                  |               |
|                 |                    |                  |               |
|                 |                    |                  |               |
|                 |                    |                  |               |
|                 |                    |                  |               |
|                 |                    |                  |               |
|                 |                    |                  |               |
|                 |                    |                  |               |
| Apply           |                    |                  |               |

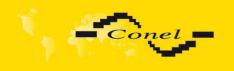

# Example of the network interface with dynamic DHCP server:

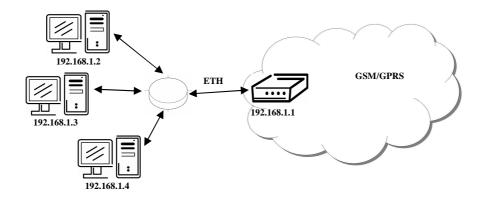

|                 |                    | LA               | N Config |
|-----------------|--------------------|------------------|----------|
|                 | Primary LAN        | Secondary LAN    |          |
| DHCP client     | disabled 💌         | disabled         | *        |
| IP Address      | 192.168.1.1        |                  |          |
| Subnet Mask     | 255.255.255.0      |                  |          |
| Media Type      | auto-negotiation 💌 | auto-negotiation | ~        |
| Default Gateway |                    | 4 -<br>          |          |
| DNS Server      |                    |                  |          |
| 🗹 Enable dynan  | nic DHCP leases    |                  |          |
| IP Pool Start   | 192.168.1.2        |                  |          |
| IP Pool End     | 192.168.1.4        |                  |          |
| Lease Time      | 600                | sec              |          |
| 🔲 Enable static | DHCP leases        |                  |          |
| MAC Address     | IP Address         |                  |          |
|                 |                    |                  |          |
|                 |                    |                  |          |
|                 |                    |                  |          |
| -               |                    | î                |          |
|                 |                    |                  |          |
|                 |                    |                  |          |
|                 |                    |                  |          |
| Apply           |                    |                  |          |

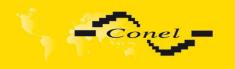

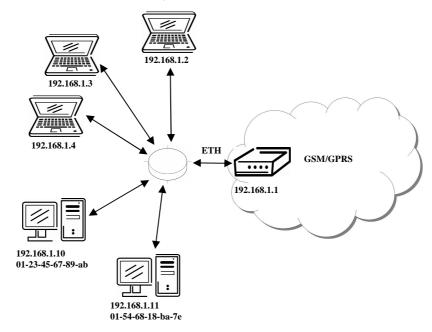

Example of the network interface with dynamic and static DHCP server:

|                   |                    | LAN              | Configuration |
|-------------------|--------------------|------------------|---------------|
|                   | Primary LAN        | Secondary LAN    |               |
| DHCP dient        | disabled 💌         | disabled         | ×             |
| IP Address        | 192.168.1.1        |                  |               |
| Subnet Mask       | 255.255.255.0      |                  |               |
| Media Type        | auto-negotiation 💌 | auto-negotiation |               |
| Default Gateway   | 11                 |                  |               |
| DNS Server        |                    |                  |               |
| 🗹 Enable dynar    | nic DHCP leases    |                  |               |
| IP Pool Start     | 192.168.1.2        |                  |               |
| IP Pool End       | 192.168.1.4        |                  |               |
| Lease Time        | 600                | sec              |               |
| 🗹 Enable static   | DUCD longer        |                  |               |
| MAC Address       | IP Address         |                  |               |
| 01:23:45:67:89:ab |                    |                  |               |
| 01:54:68:18:ba:7e | 192.168.1.11       |                  |               |
|                   |                    |                  |               |
|                   |                    |                  |               |
|                   |                    |                  |               |
|                   |                    |                  |               |
| Apply             |                    |                  |               |
| C. C. A. A.       |                    |                  |               |

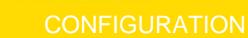

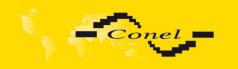

#### 7 // 192.168.1.2 192.168.1.3 // 7 192.168.1.4 ЕТН GSM/GPRS .... 192.168.1.1 192.168.1.20

|                   |                  | LA               | N Config |
|-------------------|------------------|------------------|----------|
|                   | Primary LAN      | Secondary LAN    |          |
| DHCP client       | disabled         | 💌 disabled       | ~        |
| IP Address        | 192.168.1.1      |                  |          |
| Subnet Mask       | 255.255.255.0    |                  |          |
| Media Type        | auto-negotiation | auto-negotiation | *        |
| Default Gateway   | 192.168.1.20     |                  |          |
| DNS Server        | 192.168.1.20     |                  |          |
| 🗹 Enable dynam    | nic DHCP leases  |                  |          |
| IP Pool Start     | 192.168.1.2      |                  |          |
| IP Pool End       | 192.168.1.4      |                  |          |
| Lease Time        | 600              | sec              |          |
| 🔲 Enable static I | DHCP leases      |                  |          |
| MAC Address       | IP Address       |                  |          |
|                   |                  |                  |          |
| -                 |                  |                  |          |
|                   |                  |                  |          |
|                   |                  |                  |          |
|                   |                  |                  |          |
|                   |                  |                  |          |
| Apply             |                  |                  |          |

# Example of the network interface with default gateway and DNS server:

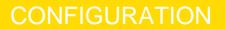

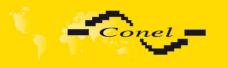

# 6.8. VRRP Configuration

To enter the VRRP configuration select the *VRRP* menu item. VRRP protocol (Virtual Router Redundancy Protocol) is a technique, by which it is possible to forward routing from main router to backup router in the case of the main router failure. If the *Enable VRRP* is checked, then it is possible to set the following parameters. Parameter *Virtual Server IP Address* sets virtual server IP address. This address should be the same for both routers. A connected device sends its data via this virtual address. Parameter *Virtual Server ID* distinguishes one virtual router on the network from others. This implies that the main and backup routers must use the same value for this parameter. The router, with higher priority set by the parameter *Host Priority*, is the main router. According to RFC 2338 the main router has the highest possible priority - 255. The backup router has priority in range 1 - 254 (init value is 100). The priority value equals 0 is not allowed.

It is possible to set *Check PPP connection flag* in the second part of the window. The currently active router (either main or backup) will send testing messages to defined *Ping IP Address* at periodic time intervals (*Ping Interval*) with setting time of waiting for answer (*Ping Timeout*). The function check PPP connection is used as a supplement of VRRP standard with the same final result. If there are no answers from remote devices (*Ping IP Address*) for a defined number of probes (*Ping Probes*), then connection is switched to the other line. It is possible to use for example a DNS server of mobile operator as a test message (ping) IP address. There's an additional way for evaluating the state of the active line. It is packet different from ping is sent to the monitored line, then any answer to this packet is expected for *Ping Timeout*. If *Ping Timeout* expires with no answer received then process of testing the active line continues the same way like in the case of standard testing process after first test message answer drops out.

| VRRP Configuration                                                         |            |  |  |  |  |
|----------------------------------------------------------------------------|------------|--|--|--|--|
| Enable VRRP Virtual Server IP Address Virtual Server ID Host Priority      |            |  |  |  |  |
| Check PPP connection Ping IP Address Ping Interval Ping Timout Ping Probes | sec<br>sec |  |  |  |  |
| Enable traffic monitoring                                                  |            |  |  |  |  |
| Apply                                                                      |            |  |  |  |  |

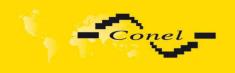

# Example of the VRRP protocol:

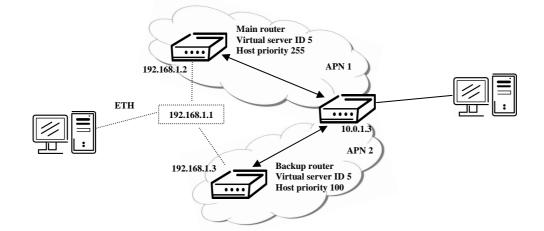

|                           | VRRP Configuration |     |  |  |  |
|---------------------------|--------------------|-----|--|--|--|
| 🗹 Enable VRRP             |                    |     |  |  |  |
| Virtual Server IP Address | 192.168.1.1        |     |  |  |  |
| Virtual Server ID         | 5                  |     |  |  |  |
| Host Priority             | 255                |     |  |  |  |
| Check PPP connection      |                    |     |  |  |  |
| Ping IP Address           | 10.0.1.3           |     |  |  |  |
| Ping Interval             | 10                 | sec |  |  |  |
| Ping Timout               | 5                  | sec |  |  |  |
| Ping Probes               | 10                 |     |  |  |  |
| 🔲 Enable traffic monitori | ng                 |     |  |  |  |
| Apply                     |                    |     |  |  |  |

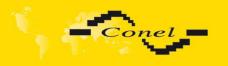

# 6.9. UMTS/GPRS Configuration

To enter the GPRS connection configuration select the *GPRS* menu item. If the *Create GPRS connection* option is selected, the modem automatically tries to establish GPRS connection after switching-on. In this window it is possible to define *Username*, *Password*, authentificate protocol in the GSM network (*Authentication*), IP address (*IP Address*) and phone number (*Phone Number*) for two different *APN*. If the *IP address* field is not filled in, the operator automatically assigns the IP address when it is establishing the connection. The router uses phone number \*99\*\*\*1# as default number. When it is set other phone number, it will be use for establish GPRS or CSD connection.

If the *APN* field is not filled in, then the router automatically selects the APN by the IMSI code of the SIM card. If the PLMN (operator number format) is not in the list of APN, then default APN is "internet". The mobile operator defines APN. The PLMN parameter is possible to define in *Operator* item. *Network Type* item defines the way of data transmition, respectively *Automatic selection* according to network availability or *UMTS/HSDPA* or *GPRS/EDGE* technology. By parameter *PIN* it is possible to put PIN to the SIM card always during the starting of the router.

Attention! If one SIM card is inserted into the router, which has two different APN's, the router cannot have the second SIM socket mounted. Otherwise it will switch to secondary APN false. Also, correct PIN must be filled. For SIM cards with two APN's there will be the same PIN for both APN's. Otherwise the SIM card can be blocked by false SIM PIN.

The choice *Get DNS address from operator* is given for easier configuration on client side. If this field is filled in, then the router tries to get an IP address of primary and secondary DNS server from the operator automatically.

If the *Check PPP connection* option is selected, it has active control of connection over PPP. The modem will automatically send the ping question to the selected domain name or IP address (*Ping IP Address*) in periodic time intervals (*Ping Interval*). If the PING failed, new ping be sent immediately. After three unsuccessfully pings on appropriate IP address the router terminates connection and tries to establish a new connection. It is possible to use, for example, the DNS server of a mobile operator as the ping IP address.

If the *Enable Traffic Monitoring* option is selected, then the router stops sending ping questions to the *Ping IP Address* and it will watch traffic in PPP connection. If PPP connection is without traffic longer than the *Ping Interval*, then the router sends ping questions to the Ping IP Address.

Parameter Data limit set limit for data sending via GPRS. Parameter Warning Threshold determine per cent of Data Limit in the range of 50% to 99%, which if is exceeded, then the router sends an SMS in the form Router has exceeded (value of Warning Threshold) of data limit. By the parameter Accounting Start it is possible to specify day in month when it will start accounting defined in Data limit. If the parameter Switch to backup SIM card when data limit is exceeded (see next) or Send SMS when datalimit is exceeded (see SMS configuration) are not selected the data limit will not count.

At the bottom of configuration it is possible to set rules for switching between two APN's on the SIM card, in the event that one SIM card is inserted or between two SIM cards, in the event that two SIM cards are inserted. Parameter *Default SIM card* sets default APN or SIM card, from which it will try to establish the PPP connection. If this parameter is set to *none*, the router launches in off-line mode and it is necessary to establish PPP connection via SMS message.

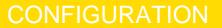

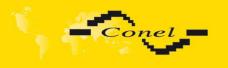

If parameter Backup SIM card is set to none, then parameters *Switch to other SIM* card when connection fails, *Switch to backup SIM card when roaming is detected and Switch to backup SIM card when data limit is exceeded* switch the router to off-line mode.

If PPP connection fails, then the parameter *Switch to other SIM card when connection fails* ensures switch to secondary SIM card or secondary APN of the SIM card. Failure of the PPP connection can occur in two ways. When I start the router, when three fails to establish a PPP connection. Or if it is checked Check the PPP connection, and is indicated by the loss of a PPP connection.

In case that the roaming is detected the parameter *Switch to backup SIM card* when roaming is detected enables switching to secondary SIM card or secondary APN of the SIM card.

Parameter *Switch to backup SIM card when data limit is exceeded* enables switching to secondary SIM card or secondary APN of the SIM card, when the data limit of default APN is exceeded.

Parameter *Switch to primary SIM card after timeout* defines conditions, how to switch back to the default SIM card or default APN.

Parameter Switch to backup SIM card when binary input is active enables switching to secondary SIM card or secondary APN of the SIM card, when binary input 'bin0' is active.

Parameter *Switch to primary SIM card after timeout* enable defines the method, how the router will try to switch back to default SIM card or default APN.

The following parameters define the time after which the router attempts to go back to the default SIM card or APN. The first attempt to switch back to the primary SIM card or APN shall be made for the time defined in the parameter Initial Timeout, range of this parameter is from 1 to 10000 minutes. In an unsuccessful attempt to switch to default SIM card, the router on the second attempt to try for the time defined in the parameter Subsequent Timeout, range is from 1 to 10000 minutes. Any further attempt to switch back to the primary SIM card or APN shall be made in time computed as the sum of the previous time trial and time defined in the parameter Additive constants range is 1-10000 minutes.

*Example:* If parameter *Switch to primary SIM card after timeout* is checked and parameters are set as follows *Initial Timeout* – 60min. *Subsequent Timeout* 30min a *Subsequent Timeout* - 20min. The first attempt to switch the primary SIM card or APN shall be carried out after 60 minutes. Switched to a failed second attempt made after 30 minutes. Third after 50 minutes (30 +20). Fourth after 70 minutes (30 +20 +20).

Parameter *Initial Timeout* sets the time after which the Router tries to make connection with default APN, range of this parameter is from 1 to 10000 minutes. Parameter *Subsequent Timeout* sets the time period for every other next attempt to make connection with default APN, range is from 1 to 10000 minutes. Parameter *Additive Constant* sets the amount of time which is added to every attempt at main connection establishment after unsuccessful defined attempt (for example: Additive Constant is 15 minutes. After a second unsuccessful attempt at main connection establishment time of next attempt is extended by about 30 minutes etc.). Range is from 1 to 1000 minutes.

In the bottom part of the window it is possible to define access over CSD connection by *Enable Dial-In Access* function. Access can be secured by used the *Username* and *Password*. When the router is in offline mode, the router is permanently available via CSD connection.

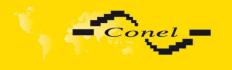

If the *Enable PPPoE bridge mode* option selected, it activate the PPPoE bridge protocol PPPoE (point-to-point over ethernet) is a network protocol for encapsulating Point-to-Point Protocol (PPP) frames inside Ethernet frames. Allows you to create a PPPoE connection from the device behind router. For example from PC which is connected to ETH port router. There will be allot Ip address of SIM card to PC.

The changes in settings will apply after pressing the Apply button.

|                                |                                                                                                    |                        | 4 |
|--------------------------------|----------------------------------------------------------------------------------------------------|------------------------|---|
| Create PPP conr                | ection                                                                                                    |                        |   |
|                                | Primary SIM card                                                                                                    | Secondary SIM card     |   |
| APN *                          |                                                                                                    |                        |   |
| Username *                     |                                                                                                    | _                      | _ |
| Password *                     | -                                                                                                    |                        |   |
| Authentication                 | PAP or CHAP                                                                                                    | PAP or CHAP            | 1 |
| IP Address *<br>Phone Number * | -                                                                                                    |                        | - |
| Operator *                     |                                                                                                    |                        | - |
| Network Type                   | automatic selection                                                                                                    | automatic selection    | , |
| PIN *                          |                                                                                                    |                        | - |
| MRU                            | 1500                                                                                                    | 1500                   | ī |
| мти                            | 1500                                                                                                    | 1500                   |   |
| Get DNS address                | ses from operator                                                                                                    |                        | - |
|                                | ection ( <i>necessary for un</i>                                                                                                    | interrupted operation) | - |
| Ping IP Address                |                                                                                                    |                        |   |
| Ping Interval                  |                                                                                                    |                        |   |
| Enable traffic mo              | onitoring                                                                                                    |                        |   |
| <br>Data Limit                 |                                                                                                    | мв                     | i |
| Warning Threshold              |                                                                                                    |                        |   |
| Accounting Start               | 1                                                                                                    | =~                     |   |
|                                | 1                                                                                                    |                        |   |
| Default SIM card               |                                                                                                    | ×                      |   |
| Backup SIM card                | secondary<br>IM card when connections                                                                                                    | <b>.</b>               |   |
|                                | > SIM card when connection of the state of the state of t |                        |   |
|                                | ) SIM card when roamir<br>) SIM card when data li                                                                                                    |                        |   |
|                                | SIM card when binary SIM card when binary                                                                                                    |                        |   |
|                                | y SIM card when binary<br>y SIM card after timeou                                                                                                    |                        |   |
| Initial Timeout                | 60                                                                                                    | min                    |   |
| Subsequent Timeou              | L.D.D.1                                                                                                    |                        |   |
| Additive Constant *            |                                                                                                    |                        |   |
|                                |                                                                                                    | min                    | _ |
| 🔲 Enable Dial-In a             | ccess                                                                                                    |                        |   |
| Username *                     |                                                                                                    |                        |   |
| Password *                     |                                                                                                    |                        |   |
| Enable PPPoE br                | idge mode                                                                                                    |                        | Ī |
| * can be blank                 |                                                                                                    |                        |   |
| Apply                          |                                                                                                    |                        | - |
|                                |                                                                                                    |                        |   |

# Attention! We recommend checking the GPRS connection in case of uninterrupted running.

Annotation:

- MTU (Maximum Transmission Unit) it is the identifier of the maximum size of packet, which is possible to transfer in a given environment.
- MRU (Maximum Receiving Unit) it is the identifier of the maximum size of packet, which is possible to receive in a given environment.

Default value is 1500 bytes. Other settings may cause incorrect transmission of data.

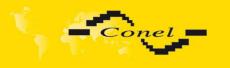

#### 6.10. Firewall Configuration

By the help of a firewall it is possible to set IP addresses from which are possible to remotely access the router. The choice *Allow remote access only from specified hosts* is given for easier configuration of hosts. In this firewall configuration it is possible to set up to four remote accesses by the help of *Source, Source IP Address, Protocol* and *Target Port.* 

Parameter Source defines if access is allowed to one IP address which is defined by Source IP Address, or every IP addresses. In menu Protocol it is possible to specify protocol for remote access, it is possible to allow all protocols (*all*), or only one protocol *UDP*, *TCP* 

or *ICMP*. By parameter *Target Port* it is possible to specify a port number.

The changes in settings will apply after pressing the *Apply* button.

#### Caution! Firewall doesn't filter via Ethernet.

| Firewall Configuration |                           |         |      |               |
|------------------------|---------------------------|---------|------|---------------|
| 🔲 Allow remote a       | access only from specific | ed host | ts   |               |
| Source                 | Source IP Address *       | Proto   | icol | Target Port * |
| single address 💌       |                           | all     | *    |               |
| single address 💌       |                           | all     | ~    |               |
| single address 📝       |                           | all     | ¥    |               |
| single address 💌       |                           | all     | ~    |               |
| single address 💌       |                           | all     | *    |               |
| single address 💌       |                           | all     | ~    |               |
| single address 📝       |                           | all     | ۷    |               |
| single address 💌       |                           | all     | *    |               |
| * can be blank         |                           |         |      |               |
| Apply                  |                           |         |      |               |

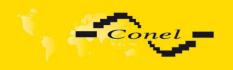

Example of the firewall configuration:

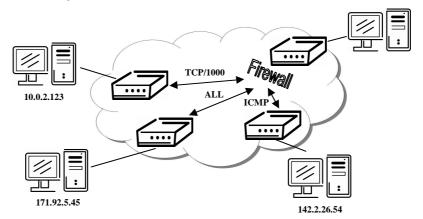

| Source           | Source IP Address * | Protoc | col | Target Port * |
|------------------|---------------------|--------|-----|---------------|
| single address 💌 | 171.92.5.45         | all    | *   |               |
| single address 💌 | 10.0.2.123          | TCP    | ~   | 1000          |
| single address 💌 | 142.2.26.54         | ICMP   | ۷   |               |
| single address 💌 |                     | all    | ¥   |               |
| single address 💌 |                     | all    | *   |               |
| single address 👻 |                     | all    | *   |               |
| single address 💌 |                     | all    | ۲   |               |
| single address 💌 |                     | all    | *   |               |

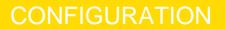

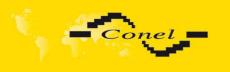

### 6.11. NAT Configuration

To enter the Network Address Translation configuration, select the *NAT* menu item. By checking off the *Send all incoming packets to default server* item and setting the *Default Server* item it is possible to put the router into the mode in which all incoming data from GPRS will be routed to the computer with the defined IP address.

If the *Enable remote HTTP access* field and port number is filled in, then configuration of the router over web interface is possible. Choice *Enable remote FTP access on port* and port number makes it possible to access over *FTP*. Choice *Enable remote Telnet access* and port number makes it possible to access over Telnet. Choice *Enable remote SNMP access* and port number makes it possible to access to SNMP agent. Choice *Masquerade outgoing packets* option turns the system address translation NAT.

|                                                                                                    |                           |                         | NAT Configuration |
|----------------------------------------------------------------------------------------------------|---------------------------|-------------------------|-------------------|
| Public Port Private Po                                                                                               | ort Type                  | Server IP Address       |                   |
|                                                                                                    | TCP 😽                     |                         |                   |
|                                                                                                    | TCP 💌                     |                         |                   |
|                                                                                                    | TCP 🔽                     |                         |                   |
|                                                                                                    |                           |                         |                   |
|                                                                                                    |                           |                         |                   |
|                                                                                                    |                           |                         |                   |
|                                                                                                    | TCP 📝                     |                         |                   |
|                                                                                                    |                           |                         |                   |
|                                                                                                    | TCP 💌                     |                         |                   |
|                                                                                                    | TCP 💌                     |                         |                   |
|                                                                                                    | TCP 📝                     |                         |                   |
|                                                                                                    | TCP 💌                     |                         |                   |
|                                                                                                    |                           |                         |                   |
|                                                                                                    |                           |                         |                   |
|                                                                                                    | TCP 📝                     |                         |                   |
|                                                                                                    | TCP 💌                     |                         |                   |
| <ul> <li>Enable remote HT</li> <li>Enable remote FTF</li> <li>Enable remote Tel</li> <li>Enable remote SN</li> </ul> | o access on<br>net access | port 21<br>on port 23   |                   |
| Send all remaining<br>Default Server IP Add                                                                          |                           | ackets to default serve | er                |
| Masquerade outgo                                                                                                    | oing packets              | ;                       |                   |
| Apply                                                                                                    |                           |                         |                   |

The changes in settings will apply after pressing the Apply button.

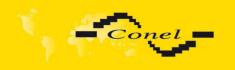

Example of the configuration with one connection equipment on the router:

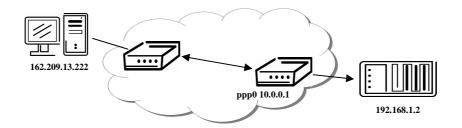

| Public Port                                    | Private Port                                             | 0.202/65           | - ACCOUNTED        | r IP Address     |
|------------------------------------------------|----------------------------------------------------------|--------------------|--------------------|------------------|
|                                                |                                                          | TCP                | 122                |                  |
|                                                |                                                          | TCP                | 77                 |                  |
|                                                |                                                          | TCP                |                    |                  |
|                                                | ·                                                        | TCP                | 11                 |                  |
|                                                | 12 0                                                     | TCP<br>TCP         |                    |                  |
|                                                |                                                          | TCP                |                    |                  |
|                                                |                                                          | TCP                |                    |                  |
|                                                | ·                                                        | TCP                |                    |                  |
|                                                | 12                                                       | TCP                |                    |                  |
|                                                |                                                          | TCP                | 100                |                  |
|                                                |                                                          | TCP                |                    |                  |
|                                                |                                                          | TCP                | A.S                |                  |
|                                                |                                                          | TCP                | ~                  |                  |
|                                                |                                                          | TCP                | ~                  |                  |
|                                                |                                                          | TCP                | *                  |                  |
| <ul> <li>Enable r</li> <li>Enable r</li> </ul> | emote HTTP<br>emote FTP ac<br>emote Telnet<br>emote SNMP | ccess c<br>t acces | n port<br>s on por | 21<br>23         |
|                                                | remaining in<br>er IP Addres:                            | 111                |                    | to default serve |
| 🗹 Masque                                       | rade outgoin(                                            | g pack             | ets                |                  |
| Apply                                          |                                                          |                    |                    |                  |

In these configurations it is important to have marked choice of *Send all remaining incoming packets it default server*, IP address in this case is the address of the device behind the router. Connected equipment behind the router must have set Default Gateway on the router. Connected device replies, while PING on IP address of SIM card.

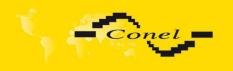

Example of the configuration with more connected equipment:

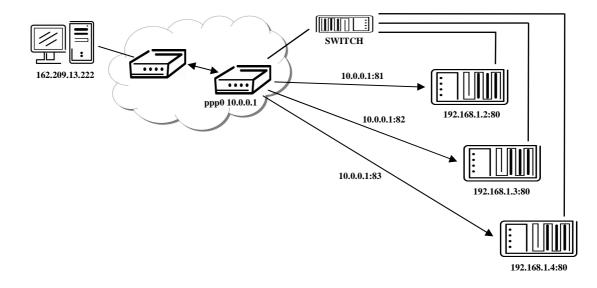

| ublic Port     Private Port Type     Server IP Address       80     TCP •     192.168.1.2       80     TCP •     192.168.1.3       80     TCP •     192.168.1.4       10     TCP •     192.168.1.4       10     TCP •     192.168.1.4       10     TCP •     192.168.1.4       10     TCP •     192.168.1.4       10     TCP •     192.168.1.4 |
|----------------------------------------------------------------------------------------------------|
| 12     80     TCP v     192.168.1.3       13     80     TCP v     192.168.1.4       TCP v     TCP v       TCP v     TCP v       TCP v     TCP v                                                                                                    |
| 33     80     TCP v     192.168.1.4       TCP v     TCP v       TCP v     TCP v       TCP v     TCP v       TCP v     TCP v                                                                                                    |
| TCP •       TCP •       TCP •       TCP •       TCP •       TCP •       TCP •                                                                                                    |
|                                                                                                    |
|                                                                                                    |
|                                                                                                    |
|                                                                                                    |
|                                                                                                    |
|                                                                                                    |
|                                                                                                    |
|                                                                                                    |
|                                                                                                    |
|                                                                                                    |
|                                                                                                    |
|                                                                                                    |
|                                                                                                    |
|                                                                                                    |
| <ul> <li>Enable remote HTTP access on port</li> <li>Enable remote FTP access on port</li> <li>Enable remote Telnet access on port</li> <li>Enable remote SNMP access on port</li> <li>161</li> </ul>                                                                                                    |
| Send all remaining incoming packets to default server                                                                                                    |
| Masquerade outgoing packets                                                                                                    |
| Apply                                                                                                    |

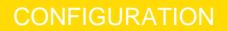

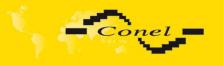

In this configuration equipment wired behind the router defines the address *Server IP Address*. The router replies, while PING on address of SIM card. Access on web interface of the equipment behind the router is possible by the help of Port Forwarding, when behind IP address of SIM is indicating public port of equipment on which we want to come up. At demand on port 80 it is surveyed singles outer ports (Public port), there this port isn't defined, therefore at check selection Enable remote http access it automatically opens the web interface router. If this choice isn't selected and is selected volition Send all remaining incoming packets to the default server fulfill oneself connection on induction IP address. If it is not selected election Send all remaining incoming packets to set more than 8 rules for NAT, then it is possible to insert into start up script following script.

If necessary set more than twelve rules for NAT, then is possible insert into start up script following script:

iptables -t nat -A napt -p tcp --dport [PORT\_PUBLIC] -j DNAT --to-destination [IPADDR]:[PORT1\_PRIVATE]

Concrete IP address [IPADDR] and ports numbers [PORT\_PUBLIC] and [PORT1\_PRIVATE] are filled up into square bracket.

#### 6.12. OpenVPN Tunnel Configuration

OpenVPN tunnel configuration can be called up by option *OpenVPN* item in the menu. OpenVPN tunnel allows protected connection of two networks LAN to the one which looks like one homogenous. In the *OpenVPN Tunnels Configuration* window are two rows, each row for one configured OpenVPN tunnel. The column *Create* switches on tunnels, other columns contain values view set in the *OpenVPN Tunnel Configuration* windows; configuration is possible by the *Edit* button.

| OpenVPN Tunnels Configuration |                   |               |      |  |
|-------------------------------|-------------------|---------------|------|--|
| Create Description            | Remote IP Address | Remote Subnet |      |  |
| 1st no 💌                      |                   |               | Edit |  |
| 2nd no. 💌                     |                   |               | Edit |  |
| Apply                         |                   |               |      |  |

In the window can be defined tunnel name (*Description*) and *Protocol*, by which the tunnel will communicate. At choice is *UDP*, *TCP server* or *TCP client* protocol which has to have defined *port* protocol (*UDP port* nebo *TCP port*). On off - side tunnel IP address (*Remote External IP Address*), address nets behind off - side tunnel (*Remote Subnet*), mask nets behind off - side tunnel (*Remote Subnet Mask*). By parameter Redirect Gateway is possible to redirect all traffic on Ethernet. Parameter *Local Interface IP Address* defines local interface IP address, parameter *Remote Interface IP Address* defines the interface IP address of the off-side tunnel. Parameter *Ping Interval* defines the time period after which it sends a message to off-side and by parameter *Ping Timeout* waits on message from off-side tunnel. For OpenVPN tunnel right verify parameter *Ping Timeout* has to be bigger than *Ping Interval*. Parameter *Renegotiate Interval* sets renegotiate period (reauthorization) of the OpenVPN tunnel. This parameter is possible to set only at username/password authentication or at X.509 certificate using. By parameter *Max Fragment Size* it is possible to define maximum sending packet size. Sending data is possible compress by lossless LZO compressions by parameter Compression, compression has to be on both tunnel ends. By parameter *NAT Rules* it is possible to apply

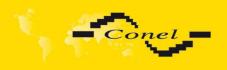

set NAT rules to OpenVPN tunnel. By Authenticate Mode it is possible to choose authentication. On choice are none authentication, or by Pre-shared secret which set shared key for both off-side tunnel; or by Username/Password which enable authentication by CA Certificate, Username and Password; next can be X.509 Certificate (client), this enables authentication by CA Certificate, Local Certificate and Local Private Key; last possibility is X.509 Certificate (server) which enables authentication by CA Certificate and Local Private Key. By the help of parameter Extra Options it is possible to define additional parameters of the OpenVPN tunnel, for example DHCP options etc.

|                             | O               | enVPN Tunnel Configuration |
|-----------------------------|-----------------|----------------------------|
| 🗌 Create 1st OpenVPN tunr   | nel             |                            |
| Description *               |                 |                            |
| Protocol                    |                 |                            |
| UDP port                    | 1194            |                            |
| Remote IP Address *         |                 | ]                          |
| Remote Subnet *             | -               |                            |
| Remote Subnet Mask *        |                 |                            |
| Redirect Gateway            | no 💌            |                            |
| Local Interface IP Address  |                 |                            |
| Remote Interface IP Address |                 |                            |
| Ping Interval *             |                 | sec                        |
| Ping Timeout *              |                 | sec                        |
| Renegotiate Interval *      |                 | sec                        |
| Max Fragment Size *         | •               | bytes                      |
| Compression                 | LZO 😽           |                            |
| NAT Rules                   | not applied 🛛 😽 |                            |
| Authenticate Mode           | none            |                            |
| Pre-shared Secret           |                 |                            |
| CA Certificate              |                 |                            |
| DH Parameters               |                 |                            |
| Local Certificate           |                 |                            |
| Local Private Key           |                 |                            |
| Username                    |                 |                            |
| Password                    |                 |                            |
| Extra Options *             |                 |                            |
| * can be blank              |                 |                            |
| Apply                       |                 |                            |

The changes in settings will apply after pressing the Apply button.

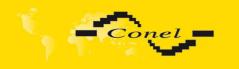

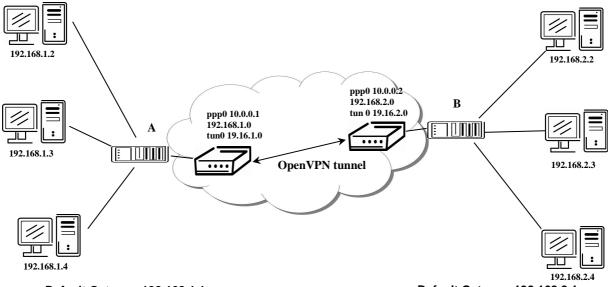

Example of the OpenVPN tunnel configuration:

Default Gateway 192.168.1.1

Default Gateway 192.168.2.1

OpenVPN tunnel configuration:

|                              | A             | В             |
|------------------------------|---------------|---------------|
| Protocol                     | UDP           | UDP           |
| UDP Port                     | 1194          | 1194          |
| Remote IP Address:           | 10.0.0.2      | 10.0.0.1      |
| Remote Subnet:               | 192.168.2.0   | 192.168.1.0   |
| Remote Subnet Mask:          | 255.255.255.0 | 255.255.255.0 |
| Local Interface IP Address:  | 19.16.1.0     | 19.16.2.0     |
| Remote Interface IP Address: | 19.16.2.0     | 19.18.1.0     |
| Compression                  | LZO           | LZO           |
| Authenticate mode:           | none          | none          |

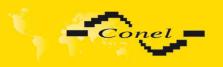

# 6.13. IPSec Tunnel Configuration

IPsec tunnel configuration can be called up by option *IPsec* item in the menu. IPsec tunnel allows protected connection of two networks LAN to the one which looks like one homogenous. In the *IPsec Tunnels Configuration* window are four rows, each row for one configured IPSec tunnel. The column *Create* switches on tunnels, other columns contain values view set in the *IPsec Tunnel Configuration* windows; configuration is possible by the *Edit* button.

|     | IPsec Tunnels Configuration |             |                   |               |      |
|-----|-----------------------------|-------------|-------------------|---------------|------|
|     | Create                      | Description | Remote IP Address | Remote Subnet |      |
| 1st | no 💌                        |             |                   |               | Edit |
| 2nd | no: N                       |             |                   |               | Edit |
| Зrd | no 💌                        |             |                   |               | Edit |
| 4th | no. 💉                       |             |                   |               | Edit |
|     | ply                         | <u>1</u>    |                   |               |      |

In the IPsec Tunnel Configuration windows it is possible to define the tunnel name (Description), off - side tunnel IP address (Remote IP Address), identification of off-side tunnel or domain name (Remote ID), address nets behind off - side tunnel (Remote Subnet), mask nets behind off - side tunnel (Remote Subnet Mask), identification of local side (Local ID), local subnet address (Local Subnet), local network mask (Local Subnet Mask), sharable key for both parties tunnel (Pre shared Key), service life keys (Key Lifetime) and service life IKA SA (IKE Lifetime). Rekey Margin specifies how long before connection expiry should attempt to negotiate a replacement begin. Rekey Fuzz specifies the maximum percentage by which Rekey Margin should be randomly increased to randomize re-keying intervals. Parameter DPD Delay defines time after which is made IPsec tunnel verification. By parameter *DPD Timeout* is set timeout of the answer. If address translation between two end points of the IPsec tunnel is used, it needs to allow NAT Traversal (Enabled). If parameter Aggressive mode is enabled, then establishing of IPsec tunnel will be faster, but encryption will set permanently on 3DES-MD5. Authentication is possible to set by parameter Authenticate mode, at choice are following possibilities: Pre-shared key or X.509 Certificate. Parameter Pre-shared Key set shared key for both off-side tunnel. At authentication by X.509 certificate it is necessary put in certificates CA Certificate, Remote Certificate and Local Certificate and private key Local Private Key and Local Passphrase. The certificates and private keys have to be in PEM format. As certificate it is possible to use only certificate which has start and stop tag certificate. Parameters ID contain two parts: hostname and domain-name. Items which can be blank, are used for to exact IPsec tunnel identification. By the help of parameter Extra Options it is possible to define additional parameters of the IPsec tunnel, for example secure parameters etc.

The changes in settings will apply after pressing the *Apply* button.

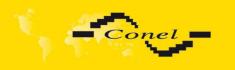

# CONFIGURATION

| IPsec Tunnel Configuration |                    |     |  |  |  |  |
|----------------------------|--------------------|-----|--|--|--|--|
| 🔲 Create 1st IPsec tu      | nnel               |     |  |  |  |  |
| Description *              |                    |     |  |  |  |  |
| Remote IP Address *        |                    |     |  |  |  |  |
| Remote ID *                |                    |     |  |  |  |  |
| Remote Subnet *            |                    |     |  |  |  |  |
| Remote Subnet Mask *       |                    | ]   |  |  |  |  |
| Local ID *                 |                    | ]   |  |  |  |  |
| Local Subnet *             |                    |     |  |  |  |  |
| Local Subnet Mask *        |                    |     |  |  |  |  |
| Key Lifetime               | 3600               | sec |  |  |  |  |
| IKE Lifetime               | 3600               | sec |  |  |  |  |
| Rekey Margin               | 540                | sec |  |  |  |  |
| Rekey Fuzz                 | 100                | %   |  |  |  |  |
| DPD Delay *                |                    | sec |  |  |  |  |
| DPD Timeout *              |                    | sec |  |  |  |  |
| NAT Traversal              | disabled 🛛 👻       |     |  |  |  |  |
| Aggressive Mode            | disabled 🛛 😽       |     |  |  |  |  |
| Authenticate Mode          | pre-shared key 🛛 😽 |     |  |  |  |  |
| Pre-shared Key             |                    |     |  |  |  |  |
| CA Certificate             |                    |     |  |  |  |  |
| Remote Certificate         |                    |     |  |  |  |  |
| Local Certificate          | A                  |     |  |  |  |  |
| Local Private Key          |                    |     |  |  |  |  |
| Local Passphrase *         |                    |     |  |  |  |  |
| Extra Options *            |                    |     |  |  |  |  |
| * can be blank             |                    |     |  |  |  |  |
| Apply                      |                    |     |  |  |  |  |

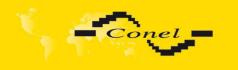

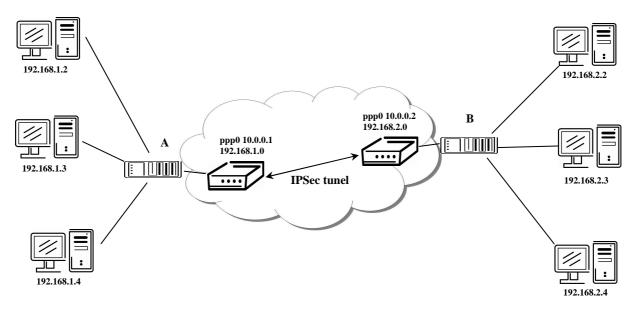

Example of the IPSec Tunnel configuration:

Default Gateway 192.168.1.1

Default Gateway 192.168.2.1

IPsec tunnel configuration:

|                     | А              | В              |
|---------------------|----------------|----------------|
| Remote IP Address:  | 10.0.0.2       | 10.0.0.1       |
| Remote Subnet:      | 192.168.2.0    | 192.168.1.0    |
| Remote Subnet Mask: | 255.255.255.0  | 255.255.255.0  |
| Local Subnet:       | 192.168.1.0    | 192.168.2.0    |
| Local Subnet Mask:  | 255.255.255.0  | 255.255.255.0  |
| Authenticate mode:  | pre-shared key | pre-shared key |
| Pre-shared key      | test           | test           |

# 6.14. GRE Tunnels Configuration

To enter the GRE tunnels configuration, select the *GRE* menu item. It is possible to configure up to four GRE tunnels. In the *GRE Tunnels Configuration* window are four rows, each row for one configured GRE tunnel. The column *Create* switches on tunnels, other columns contain values view set in the *GRE Tunnel Configuration* windows; configuration is possible by *Edit* button.

| Description | Remote IP Address | Remote Subnet |      |  |
|-------------|-------------------|---------------|------|--|
|             |                   |               |      |  |
|             |                   |               | Edit |  |
|             |                   |               | Edit |  |
|             |                   |               | Edit |  |
|             |                   |               | Edit |  |
|             |                   |               |      |  |

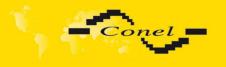

The tunnels are active after selecting *Create x GRE tunnel*. In the singles window it is possible to define the IP address of the remote side of the tunnel (*Remote External IP Address*), internal IP address of the local side of the tunnel (*Local Internal IP Address*), internal IP address of the remote side of the tunnel (*Remote Internal IP Address*), address of the network behind the remote side of the tunnel (*Remote Subnet*) and the mask of the network behind the remote side of the tunnel (*Remote Subnet*). The GRE tunnel is used for connection of two networks to one that appears as one homogenous. Last item ("*Pre-shared Key*") defines 32b number that identifies shared key of tunnel. This code must be on both sides of same, differently router drops packets.

#### Attention, GRE tunnel doesn't connect itself via NAT.

The changes in settings will apply after pressing the Apply button.

| GRE Tunnel Configuration     |  |  |  |
|------------------------------|--|--|--|
| Create 1st GRE tunnel        |  |  |  |
| escription *                 |  |  |  |
| smote IP Address             |  |  |  |
| emote Subnet *               |  |  |  |
| smote Subnet Mask *          |  |  |  |
| cal Interface IP Address *   |  |  |  |
| smote Interface IP Address * |  |  |  |
| e-shared Key *               |  |  |  |
| can be blank                 |  |  |  |
| 1.<br>1.                     |  |  |  |

Example of the GRE Tunnel configuration:

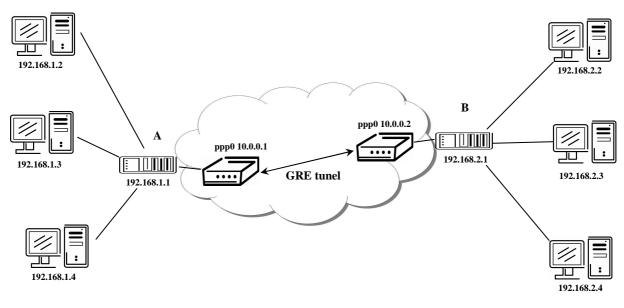

Default Gateway 192.168.1.1

Default Gateway 192.168.2.1

GRE tunnel Configuration:

|                             | A             | В             |
|-----------------------------|---------------|---------------|
| Remote External IP Address: | 10.0.0.2      | 10.0.0.1      |
| Remote Subnet:              | 192.168.2.0   | 192.168.1.0   |
| Remote Subnet Mask:         | 255.255.255.0 | 255.255.255.0 |

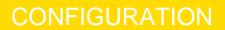

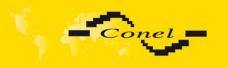

# 6.15. *L2TP Configuration*

To enter the L2TP tunnels configuration, select the *L2TP* menu item. L2TP tunnel allows protected connection by password of two networks LAN to the one which it looks like one homogenous. The tunnels are active after selecting *Create L2TP tunnel*.

In the window it is possible to define L2TP tunnel mode (Mode) on the router side, in case of client IP address of server (Server IP Address), start IP address in range, which is offered by server to clients (Client Start IP Address), end IP address in range, which is offered by server to clients (Client End IP Address), IP address of the local side of the tunnel (Local IP Address), IP address of the remote side of the tunnel (Remote IP Address), address of the network behind the remote side of the tunnel (Remote Subnet), the mask of the network behind the remote side of the tunnel (Remote Subnet), username for login to L2TP tunnel (Username) and password (Password).

The changes in settings will apply after pressing the Apply button.

|                         |             | L2TP Tunnel Configuration |
|-------------------------|-------------|---------------------------|
| 🗌 Create L2TP tunnel    |             |                           |
| Mode                    | L2TP client |                           |
| Server IP Address       |             |                           |
| Client Start IP Address |             |                           |
| Client End IP Address   |             |                           |
| Local IP Address *      |             |                           |
| Remote IP Address *     |             |                           |
| Remote Subnet *         |             |                           |
| Remote Subnet Mask *    |             |                           |
| Username                |             |                           |
| Password                |             |                           |
| * can be blank          |             |                           |
| Apply                   |             |                           |

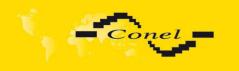

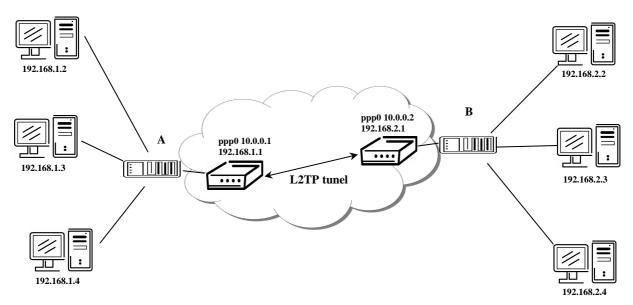

Example of the L2TP Tunnel configuration:

Default Gateway 192.168.1.1

Default Gateway 192.168.2.1

Configuration of the L2TP tunnel:

|                          | А             | В             |
|--------------------------|---------------|---------------|
| Mode                     | L2TP Server   | L2TP Client   |
| Server IP Address        |               | 10.0.0.1      |
| Client Start IP Address: | 192.168.3.2   |               |
| Client End IP Address:   | 192.168.3.254 |               |
| Local IP Address:        | 192.168.3.1   |               |
| Remote IP Address        |               |               |
| Remote Subnet            | 192.168.2.0   | 192.168.1.0   |
| Remote Subnet Mask       | 255.255.255.0 | 255.255.255.0 |
| Username                 | username      | username      |
| Password                 | password      | password      |

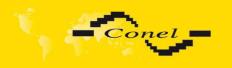

# 6.16. DynDNS Client Configuration

DynDNS client Configuration can be called up by option DynDNS item in the menu. In the window can be defined a third order domain registered on server <u>www.dyndns.org</u> (*Hostname*), user name (*Username*) and password (*Password*). If you want to use a different server than www.dyndns.org, fill in his address to the item server (*Server*). If this item is left blank, the default server is used.

The changes in settings will apply after pressing the Apply button.

| DynDNS Configuration |  |  |
|----------------------|--|--|
| Enable DynDNS client |  |  |
| Hostname             |  |  |
| Username             |  |  |
| Password             |  |  |
| Server *             |  |  |
| * can be blank       |  |  |
| Apply                |  |  |

Example of the DynDNS client configuration with domain conel.dyndns.org, username conel, password conel and default server http://members.dyndns.org:

| DynDNS Configuration |                 |  |
|----------------------|-----------------|--|
| 🔲 Enable             | DynDNS client   |  |
| Hostname             | conel.dyndns.cz |  |
| Username             | conel           |  |
| Password             | conel           |  |
| Server *             |                 |  |
| * can be b           | lank            |  |
| Apply                |                 |  |

If DNS servers are not assigned by the operator, then it is possible to configure it by inserting of script into start up window:

echo "nameserver xxx.xxx.xxx" > /etc/resolf.conf, where xxx.xxx.xxx is IP address of the first DNS server,

echo "nameserver yvy.yyy.yyy" >> /etc/resolf.conf, where yvy.yyy.yyy is IP address of the second DNS server.

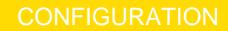

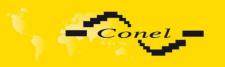

# 6.17. NTP Client Configuration

NTP client Configuration can be called up by option NTP item in the menu. In the window can be defined the address prime (Primary NTP server Address) and secondary NTP server (Secondary NTP server Address), by the help of which the router, after first interface to the GPRS from make power supply, will adjust the inner clock. Example of NTP server address can be seenon <a href="https://www.ntp.isc.org/bin/view/Servers/StratumOneTimeServers">https://www.ntp.isc.org/bin/view/Servers/StratumOneTimeServers</a>. By parameter *Timezone* it is possible to set the time zone of the router. By parameter *Daylight Saving Time* is possible to define time shift.

By parameter *Enable local NTP service* it is possible to set the router in mode, that it can serve as NTP server for other devices.

The changes in settings will apply after pressing the *Apply* button.

| NTP Configuration                                                 |       |  |
|-------------------------------------------------------------------|-------|--|
| 🔲 Enable local NTP se                                             | rvice |  |
| Synchronize clock v<br>Primary NTP Server<br>Secondary NTP Server |       |  |
| Timezone<br>Daylight Saving Time                                  | GMT 💌 |  |

Example of the NTP configuration with set primary and secondary NTP server and with daylight saving time:

| NTP Configuration     |                 |  |
|-----------------------|-----------------|--|
| 🔲 Enable local NTP se | ervice          |  |
| Synchronize clock v   | with NTP server |  |
| Primary NTP Server    | ntp.cesnet.cz   |  |
| Secondary NTP Server  | tik.cesnet.cz   |  |
| Timezone              | GMT 💌           |  |
| Daylight Saving Time  | no 💌            |  |
| Apply                 |                 |  |

#### 6.18. SNMP Configuration

To enter the SNMP Configuration it is possible with SNMP agent ver.1 configuration which sends information about the router, eventually about the status of the expansion port CNT or M-BUSD.

The *Community* item defines the password for access to the SNMP agent. Item *Contact* identifies a person who manages the router together with information how to contact this person, item *Name* is the designation of the router and item *Location* describes the physical placing of the router.

By choosing *Enable I/O extension* it is possible to monitor binary inputs I/O on the router, by choosing *Enable XC-CNT extension* it is possible to monitor the expansion port CNT inputs status or by choosing *Enable M-BUS extension* and enter the *Baudrate*, *Parity* and *Stop Bits* it is possible to monitor the meter status connected to the expansion port

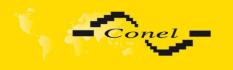

M-BUSD status. Parameters *Enable XC-CNT extension and Enable M-BUS extension* can not be checked together.

|               | SNMP Configuration                |   |  |
|---------------|-----------------------------------|---|--|
| 🗹 Enable S    | NMP agent                         |   |  |
| Community     | public                            |   |  |
| Contact *     |                                   |   |  |
| Name *        | 1                                 |   |  |
| Location *    |                                   |   |  |
| and a         | /O extenstion<br>C-CNT extenstion | } |  |
| 🔲 Enable N    | I-BUS extenstion                  |   |  |
| Baudrate      | 300                               | ~ |  |
| Parity        | even                              | ~ |  |
| Stop Bits     | 1                                 | ~ |  |
| * can be blar | k                                 |   |  |
| Apply         |                                   |   |  |
|               |                                   |   |  |

Every monitor value is uniquely identified by the help of number identifier **OID** - *Object Identifier*. OID is finished by ".9".

For binary input and output the following range of OID is used:

| OID                        | Description                     |
|----------------------------|---------------------------------|
| .1.3.6.1.4.1.30140.2.3.1.0 | Binary input BIN0 (values 0,1)  |
| .1.3.6.1.4.1.30140.2.3.2.0 | Binary output OUT0 (values 0,1) |

For the expansion port CNT the following range of OID is used:

| OID                        | Description                             |
|----------------------------|-----------------------------------------|
| .1.3.6.1.4.1.30140.2.1.1.0 | Analogy input AN1 (range 0-4095)        |
| .1.3.6.1.4.1.30140.2.1.2.0 | Analogy input AN2 (range 0-4095)        |
| .1.3.6.1.4.1.30140.2.1.3.0 | Counter input CNT1 (range 0-4294967295) |
| .1.3.6.1.4.1.30140.2.1.4.0 | Counter input CNT2 (range 0-4294967295) |
| .1.3.6.1.4.1.30140.2.1.5.0 | Binary input BIN1 (values 0,1)          |
| .1.3.6.1.4.1.30140.2.1.6.0 | Binary input BIN2 (values 0,1)          |
| .1.3.6.1.4.1.30140.2.1.7.0 | Binary input BIN3 (values 0,1)          |
| .1.3.6.1.4.1.30140.2.1.8.0 | Binary input BIN4 (values 0,1)          |

For the expansion port M-BUSD the following range of OID is used:

| OID                                               | Description                       |
|---------------------------------------------------|-----------------------------------|
| .1.3.6.1.4.1.30140.2.2. <address>.1.0</address>   | IdNumber – meter number           |
| .1.3.6.1.4.1.30140.2.2. <address>.2.0</address>   | Manufacturer                      |
| .1.3.6.1.4.1.30140.2.2. <address>.3.0</address>   | Version – specified meter version |
| .1.3.6.1.4.1.30140.2.2. <address>.4.0</address>   | Medium – type of metered medium   |
| .1.3.6.1.4.1.30140.2.2. <address>.5.0</address>   | Status – errors report            |
| .1.3.6.1.4.1.30140.2.2. <address>.6.0</address>   | 0. VIF – value information field  |
| .1.3.6.1.4.1.30140.2.2. <address>.7.0</address>   | 0. measured value                 |
| .1.3.6.1.4.1.30140.2.2. <address>.8.0</address>   | 1. VIF – value information field  |
| .1.3.6.1.4.1.30140.2.2. <address>.9.0</address>   | 1. measured value                 |
|                                                   |                                   |
| .1.3.6.1.4.1.30140.2.2. <address>.100.0</address> | 47. VIF – value information field |
| .1.3.6.1.4.1.30140.2.2. <address>.101.0</address> | 47. measured value                |

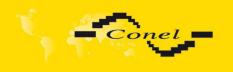

#### The meter address can be from range 0..254 when 254 is broadcast.

| SMTP Configuration  |  |
|---------------------|--|
| SMTP Server Address |  |
| Own Email Address   |  |
| Apply               |  |

#### Example of the MIB browser:

| 🚳 MG-SOFT MIB Browser Professional Edition                                                                                                    |                                                     |
|----------------------------------------------------------------------------------------------------|-----------------------------------------------------|
| <u>File Edit View SNMP Action Tools Window H</u> elp                                                                                                    |                                                     |
| 🖬 ?() Ø 🎌 🜒 🧯 🖩 🏨 🔯 💩 и 🏶 🐨 🗐                                                                                                    | ۵ (۵)                                               |
| Query MIB Ping                                                                                                    |                                                     |
| Bemote SNMP agent                                                                                                    |                                                     |
| 192.168.2.36 🗸 🔽 💽 💽 Vertical                                                                                                    |                                                     |
| MIB tree                                                                                                    | Query results                                       |
| 🖂 🔯 MIB Tree                                                                                                    | Welcome to MG-SOFT MIB Browser Professional Edition |
| ozi 🚔 🗄 🗠                                                                                                    |                                                     |
| e e dod                                                                                                    |                                                     |
|                                                                                                    |                                                     |
| æ — Comment<br>→ Comment                                                                                                    |                                                     |
| Er-C private<br>Er-C enterprises                                                                                                    |                                                     |
|                                                                                                    |                                                     |
|                                                                                                    |                                                     |
| B-Criterian State (Contraction State) B-Criterian B-Criterian State (Contraction State) B-Criterian State (Contraction State) B-Criterian State ( |                                                     |
| I → → snmpV2                                                                                                    |                                                     |
|                                                                                                    |                                                     |
|                                                                                                    |                                                     |
|                                                                                                    |                                                     |
|                                                                                                    |                                                     |
|                                                                                                    |                                                     |
|                                                                                                    |                                                     |
|                                                                                                    |                                                     |
|                                                                                                    |                                                     |
|                                                                                                    | v v v v v v v v v v v v v v v v v v v               |
|                                                                                                    |                                                     |
| Node MIB Tree                                                                                                    | 📽 SNMPv1 🛛 🔍 🗶 👸                                    |

It is important to set the IP address of the SNMP agent (router) in field *Remote SNMP agent*. After enter the IP address is in a *MIB tree* part is possible show object identifier. The path to objects is:

iso->org->dod->internet->private->enterprises->conel->protocols.

### 6.19. SMTP Configuration

To enter the SMTP it is possible configure SMTP client. Item *SMTP Server Address* defines IP or domain address of the mail server. Username item specifies name and password specifies password to email account. Last item *Own Email Address defines* address of the sender.

The changes in settings will apply after pressing the *Apply* button.

| SMTP Configuration                                |  |
|---------------------------------------------------|--|
| iMTP Server Address       Jsername       'assword |  |
| Own Email Address                                 |  |
| Apply                                             |  |

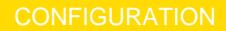

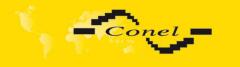

E-mail can be send from the Startup skript. This command is used to email with following parameters.

- -t receiver Email address
- -s subject
- -m message
- -a appendix
- -r number of attempts to send email (default set 2 attempts)

Example to send email:

email -t name@domain.com -s "subject" -m "message" -a c:\directory\abc.doc -r 5

#### 6.20. SMS Configuration

In the *SMS* Configuration menu it is possible to select automatic sending of SMS messages following power up (*Send SMS on power up*) and at the start (*Send SMS on PPP connect*) or the loss (*Send SMS on PPP disconnect*) of the PPP connection and at data limit exceeded (*Send SMS when datalimit exceeded*). With switch-on parameter Send SMS when binary input on I/O port (BIN0) is active it is possible to define SMS for binary inputs in window BIN0-SMS, which will be sent if this binary input is active. With switch-on parameter Send SMS when binary input on expansion port (BIN1-BIN4) is active it is possible to define SMS for each of four binary inputs in windows BIN1-SMS, BIN2-SMS, BIN3-SMS and BIN4-SMS, which will be sent if those binary inputs are active. It is possible to send information to three telephone numbers. *Unit ID* is the name of the router that it will send an SMS message to. Unit ID may have a random form.

In the second part of the window it is possible to set function *Enable remote control via SMS*. After this it is possible to establish and close PPP connection by SMS message. This control can be configured for up to three numbers. If is set *Enable remote control via SMS*, all incoming SMS are processed and deleted. In the default settings this parameter is turned on.

If no phone number is filled in, then it is possible to restart the router with the help of SMS in the form of Reboot from any phone number. While filling of one, two or three numbers it is possible to control the router with the help of an SMS sent only from these numbers. While filling of sign "\*" it is possible ro control the router with the help of an SMS sent from every numbers.

Control SMS message doesn't change the router configuration. If the router is switched to offline mode by the SMS message the router will be in this mode up to next restart. This behaviour is the same for all control SMS messages.

i

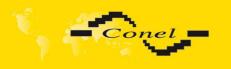

It is possible to send controls SMS in the form:

| SMS              | Description                                 |
|------------------|---------------------------------------------|
| go online sim 1  | Switch to SIM1 card                         |
| go online sim 2  | Switch to SIM2 card                         |
| go online        | Switch router in online mode                |
| go offline       | PPP connection termination                  |
| set out0=0       | Set output I/O connector on 0               |
| set out0=1       | Set output I/O connector on 1               |
| set out1=0       | Set output expansion port XC-CNT on 0       |
| set out1=1       | Set output expansion port XC-CNT on 1       |
| set profile std  | Set standard profile                        |
| set profile alt1 | Set alternative profile 1                   |
| set profile alt2 | Set alternative profile 2                   |
| set profile alt3 | Set alternative profile 3                   |
| reboot           | Router restart                              |
| get ip           | Router send answer with IP address SIM card |

By choosing *Enable AT-SMS protocol on external port* and *Baudrate* it is possible to send/receive an SMS on the serial port.

By choosing *Enable AT-SMS protocol on TCP port* and enter the *TCP port* it is possible to send/receive an SMS on the TCP port. SMS messages are sent by the help of a standard AT commands. More about the AT commands in reference [1].

Choices Enable AT-SMS protocol on external port and Enable AT-SMS protocol on TCP port mustn't be chosen at the same time.

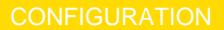

|                 |                               | SMS Configur               | ation |  |
|-----------------|-------------------------------|----------------------------|-------|--|
| 🔲 Send SMS on p | ower up                       |                            |       |  |
| 🔲 Send SMS on F | PP connect                    |                            |       |  |
| 🔲 Send SMS on F | PP disconnect                 |                            |       |  |
| 🔲 Send SMS whe  | n datalimit is exceeded       |                            |       |  |
| 🔲 Send SMS whe  | n binary input on I/O port (B | INO) is active             |       |  |
| 🔲 Send SMS whe  | n binary input on expansion   | port (BIN1-BIN4) is active |       |  |
| Phone Number 1  |                               |                            |       |  |
| Phone Number 2  |                               |                            |       |  |
| Phone Number 3  |                               |                            |       |  |
| Unit ID *       |                               |                            |       |  |
| BINO - SMS *    |                               |                            |       |  |
| BIN1 - SMS *    |                               |                            |       |  |
| BIN2 - SMS *    |                               |                            |       |  |
| BIN3 - SMS *    |                               |                            |       |  |
| BIN4 - SMS *    |                               |                            |       |  |
| 🗹 Enable remote | control via SMS               |                            |       |  |
| Phone Number 1  |                               |                            |       |  |
| Phone Number 2  |                               |                            |       |  |
| Phone Number 3  |                               |                            |       |  |
| Enable AT-SMS   | protocol on expansion port    |                            |       |  |
| Baudrate        | 9600 💌                        |                            |       |  |
| Enable AT-SMS   | protocol over TCP             |                            |       |  |
| TCP port        |                               |                            |       |  |
| * can be blank  |                               |                            |       |  |
| Apply           |                               |                            |       |  |

Conel

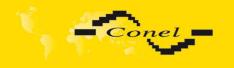

After powering up the router, at introduction of the telephone number comes SMS in the form of:

UR5 (Unit ID) has been powered up. PLMN:xxxxx,Cell:xxxx,Channel:xx,Level:-xxdBm.

Where PLMN is – number of mobile operator, Cell – number of cell, Channel – used channel, Level – level signal

After PPP connect, at introduction of the telephone number comes SMS in the form:

UR5 (Unit ID) has established PPP connection. IP address xxx.xxx.xxx.xxx

After PPP disconnect, at introduction of the telephone number comes SMS in the form:

UR5 (Unit ID) has lost PPP connection. IP address xxx.xxx.xxx.xxx

Configuration of sending this SMS is following:

|                 |                               | SMS Configuration          |
|-----------------|-------------------------------|----------------------------|
| 🗹 Send SMS on p | ower up                       |                            |
| Send SMS on F   | PPP connect                   |                            |
| 🗹 Send SMS on F | PPP disconnect                |                            |
| Send SMS whe    | n datalimit is exceeded       |                            |
| 🗹 Send SMS whe  | n binary input on I/O port (B | INO) is active             |
| 🗹 Send SMS whe  | n binary input on expansion   | port (BIN1-BIN4) is active |
| Phone Number 1  | 723123456                     |                            |
| Phone Number 2  | 732123456                     |                            |
| Phone Number 3  | 721123456                     |                            |
| Unit ID *       | Router                        |                            |
| BINO - SMS *    | Bin0                          |                            |
| BIN1 - SMS *    | Bin1                          |                            |
| BIN2 - SMS *    | Bin2                          |                            |
| BIN3 - SMS *    | Bin3                          |                            |
| BIN4 - SMS *    | Bin4                          |                            |
| 🗹 Enable remote | control via SMS               |                            |
| Phone Number 1  | 1                             |                            |
| Phone Number 2  |                               |                            |
| Phone Number 3  |                               |                            |
| Enable AT-SMS   | protocol on expansion port    |                            |
| Baudrate        | 9600                          |                            |
| Enable AT-SMS   | protocol over TCP             |                            |
| TCP port        |                               |                            |
| * can be blank  | 2                             |                            |
| Apply           |                               |                            |

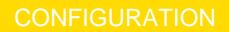

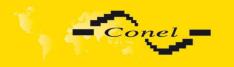

Example of the router configuration for SMS sending via serial interface:

| SMS Configuration                                                  |  |  |
|--------------------------------------------------------------------|--|--|
| Send SMS on power up                                               |  |  |
| Send SMS on PPP connect                                            |  |  |
| Send SMS on PPP disconnect                                         |  |  |
| Send SMS when datalimit is exceeded                                |  |  |
| Send SMS when binary input on I/O port (BINO) is active            |  |  |
| Send SMS when binary input on expansion port (BIN1-BIN4) is active |  |  |
| Phone Number 1                                                     |  |  |
| Phone Number 2                                                     |  |  |
| Phone Number 3                                                     |  |  |
| Unit ID *                                                          |  |  |
| BIND - SMS *                                                       |  |  |
| BIN1 - SMS *                                                       |  |  |
| BIN2 - SMS *                                                       |  |  |
| BIN3 - SMS *                                                       |  |  |
| BIN4 - SMS *                                                       |  |  |
| Enable remote control via SMS                                      |  |  |
| Phone Number 1                                                     |  |  |
| Phone Number 2                                                     |  |  |
| Phone Number 3                                                     |  |  |
| Enable AT-SMS protocol on expansion port                           |  |  |
| Baudrate 9600                                                      |  |  |
| Enable AT-SMS protocol over TCP                                    |  |  |
| TCP port                                                           |  |  |
| * can be blank                                                     |  |  |
| Apply                                                              |  |  |

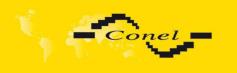

# CONFIGURATION

# Example of the router configuration for controlling via SMS from every phone numbers:

| SMS Configuration                                                  |  |
|--------------------------------------------------------------------|--|
| Send SMS on power up                                               |  |
| Send SMS on PPP connect                                            |  |
| Send SMS on PPP disconnect                                         |  |
| Send SMS when datalimit is exceeded                                |  |
| Send SMS when binary input on I/O port (BINO) is active            |  |
| Send SMS when binary input on expansion port (BIN1-BIN4) is active |  |
| Phone Number 1                                                     |  |
| Phone Number 2                                                     |  |
| Phone Number 3                                                     |  |
| Unit ID *                                                          |  |
| BINO - SMS *                                                       |  |
| BIN1 - SMS *                                                       |  |
| BIN2 - SMS *                                                       |  |
| BIN3 - SMS *                                                       |  |
| BIN4 - SMS *                                                       |  |
| Enable remote control via SMS                                      |  |
| Phone Number 1 *                                                   |  |
| Phone Number 2                                                     |  |
| Phone Number 3                                                     |  |
| Enable AT-SMS protocol on expansion port                           |  |
| Baudrate 9600                                                      |  |
| Enable AT-SMS protocol over TCP                                    |  |
| TCP port                                                           |  |
| * can be blank                                                     |  |
| Apply                                                              |  |

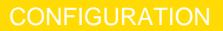

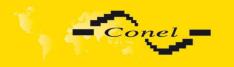

Example of the router configuration for controlling via SMS from two phone numbers:

|                  | SMS Configuration                                      |
|------------------|--------------------------------------------------------|
| 🔲 Send SMS on p  | jower up                                               |
| 🔲 Send SMS on F  | PP connect                                             |
| 🔲 Send SMS on F  | YPP disconnect                                         |
| 📃 🔲 Send SMS whe | en datalimit is exceeded                               |
| 🔲 Send SMS whe   | en binary input on I/O port (BIND) is active           |
| 🔲 Send SMS whe   | n binary input on expansion port (BIN1-BIN4) is active |
| Phone Number 1   |                                                        |
| Phone Number 2   |                                                        |
| Phone Number 3   |                                                        |
| Unit ID *        |                                                        |
| BINO - SMS *     |                                                        |
| BIN1 - SMS *     |                                                        |
| BIN2 - SMS *     |                                                        |
| BIN3 - SMS *     |                                                        |
| BIN4 - SMS *     |                                                        |
| 🗹 Enable remote  | control via SMS                                        |
| Phone Number 1   | 728123456                                              |
| Phone Number 2   | 766123456                                              |
| Phone Number 3   |                                                        |
| Enable AT-SMS    | protocol on expansion port                             |
| Baudrate         | 9600                                                   |
| Enable AT-SMS    | s protocol over TCP                                    |
| TCP port         |                                                        |
| * can be blank   |                                                        |
| Apply            |                                                        |

The SMS is possible to do for example in HyperTerminal program. After establishing connection with the router via serial interface or Ethernet, it is possible to do with SMS by the help of the next AT commands (more about AT commands see reference **[1]**):

| AT commands              | Description                                         |
|--------------------------|-----------------------------------------------------|
| AT+CMGF=1                | Set the text mode for SMS writing                   |
| AT+CMGS="tel. number"    | Commands enables to send SMS on entered tel. number |
| AT+CMGL=ALL              | List of all SMS messages                            |
| AT+CMGR= <index></index> | Read of the definite SMS (all SMS has our index)    |
| AT+CMGD= <index></index> | SMS delete according to index                       |

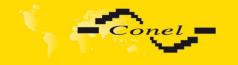

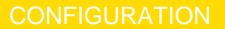

For the text mode for SMS writing is used command *AT*+*CMGF*=1.

AT+CMGF=1 Enter

OK

The SMS message is created by the help of command *AT+CMGS=<tel. number>*. After *Enter* button is pressed is displayed mark >, behind this mark it is possible to write your own SMS message. The SMS message is sent by the help of *CTRL+Z* (SMS sending takes a few minutes). SMS writing is possible to cancel by pressing *Esc*.

AT+CMGS="712123456"Enter>Hello World!CTRL+Z (keys combination)OK

It is possible to find the new SMS by the help of command *AT+CMGL=ALL*. This command reproaches all SMS messages.

AT+CMGL=ALL Enter

+CMGL: <index>, <status>,<sender number>, ,<date>,<time> SMS text.

#### +CMGL: 1, "REC UNREAD", "+420721123456", , "08/02/02, 10:33:26+04" Hello World!

where <index> is ordinal number of the SMS,

<status> is SMS status:

REC UNREAD – SMS unread REC READ – SMS read STO UNSENT – stored unsent SMS STO SENT – stored sent SMS ALL – all SMS messages

<sender number> is tel. number from which the SMS was receive,

<date> is date of SMS received,

<time> is time of SMS received.

It is possible to read the new SMS message by command AT+CMGR=<index>.

AT+CMGR=1 Enter

+CMGL: <index>, <status>,<sender number>, ,<date>,<time> SMS text.

+CMGL: 1, "REC READ", "+420721123456", , "08/01/12, 9:48:04+04" Hello World!

Received SMS is possible to delete by command AT+CMGD=<index>.

AT+CMGD=1 Enter OK

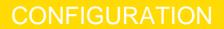

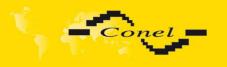

### 6.21. Expansion Port Configuration

The expansion port configuration can be called up by airbrush option External Port in menu. Inside the window can be defined *Baudrate*, number of *Data bits*, *Parity*, number of *Stop bits*, *Protocol* and *Mode*. *Split timeout* is for messages.

In mode *TCP server* it is necessary to enter the *TCP port*, on which the router will listen to incoming requests about TCP connection. In mode *TCP client* it is necessary to enter the *Server address* and final *TCP port*.

At Check TCP connection it activates verification of coupled TCP connection. Inside the window can be defined time, after which it will carry out verification of the connection (*Keepalive Time*), waiting time on answer (*Keepalive Interval*) and number of tests (*Keepalive Probes*).

In case of M-BUS expansion board installed and when chosen protocol is not M-BUS or M-BUS TCP then sent data will be returned back to the device! If e.g. LINE protocol is setup on this port, then data will return back to the source.

The changes in settings will apply after pressing the *Apply* button.

|                    |                            | Expansion Port Configuration |
|--------------------|----------------------------|------------------------------|
| 🔲 Enable expansi   | ion port access over TCP/U | DP                           |
| Port Type          | none                       | ]                            |
| Baudrate           | 9600 💌                     |                              |
| Data Bits          | 8                          |                              |
| Parity             | none 💌                     |                              |
| Stop Bits          | 1                          |                              |
| Split Timeout      | 20                         | msec                         |
| Protocol           | TCP                        |                              |
| Mode               | server                     |                              |
| Server Address     |                            |                              |
| TCP port           |                            |                              |
| 🔲 Check TCP con    | nection                    |                              |
| Keepalive Time     | 3600                       | sec                          |
| Keepalive Interval | 10                         | sec                          |
| Keepalive Probes   | 5                          | ]                            |
| Apply              |                            |                              |

Example of external port configuration:

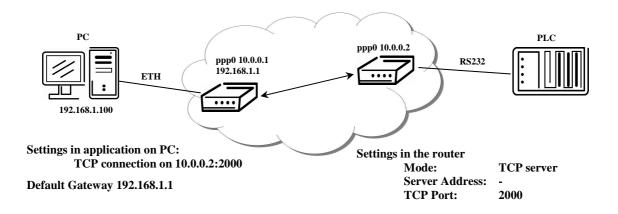

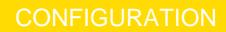

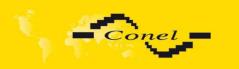

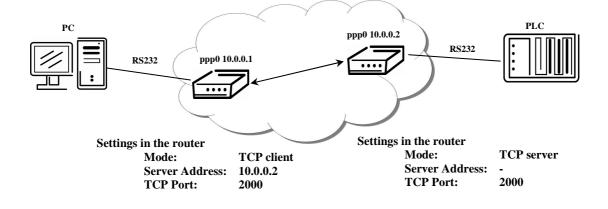

#### 6.22. USB Port Configuration

The USB port configuration can be called up by airbrush option USB Port in menu. Inside the window can be defined *Baudrate*, number of *Data bits*, *Parity*, number of *Stop bits*, *Protocol* and *Mode*. *Split timeout* is for messages.

In mode *TCP server* it is necessary to enter the *TCP port*, on which the router will listen to incoming requests about TCP connection. In mode *TCP client* it is necessary to enter the *Server address* and final *TCP port*.

At Check TCP connection it activates verification of coupled TCP connection. Inside the window can be defined time, after which it will carry out verification of the connection (*Keepalive Time*), waiting time on answer (*Keepalive Interval*) and number of tests (*Keepalive Probes*).

|                    |                    |            | USB Port Configuration |
|--------------------|--------------------|------------|------------------------|
| 🔲 Enable USB ser   | rial converter acc | ess over T | CP/UDP                 |
| Baudrate           | 9600               | *          |                        |
| Data Bits          | 8                  | *          |                        |
| Parity             | none               | *          |                        |
| Stop Bits          | 1                  | *          |                        |
| Split Timeout      | 20                 |            | msec                   |
| Protocol           | TCP                | <b>~</b>   |                        |
| Mode               | server             | *          |                        |
| Server Address     |                    |            |                        |
| TCP port           |                    |            |                        |
| Check TCP con      | nection            |            |                        |
| Keepalive Time     | 3600               |            | sec                    |
| Keepalive Interval | 10                 |            | sec                    |
| Keepalive Probes   | 5                  |            |                        |
| Apply              |                    |            |                        |

The changes in settings will apply after pressing the Apply button

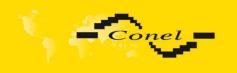

Example of USB port configuration:

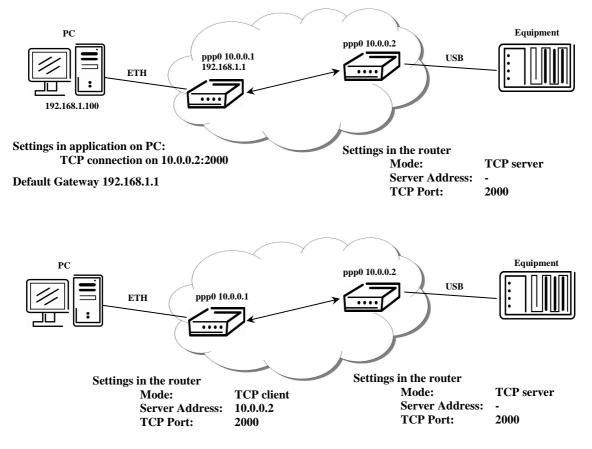

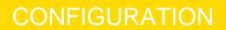

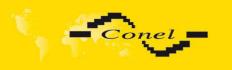

### 6.23. Startup Script

In the window Startup Script it is possible to create own scripts which will be executed after all initial scripts. This script is not stored or restored when using web interface backup or restores option.

The changes in settings will apply after pressing the Apply button.

| Startup Script                                                                                                    |
|----------------------------------------------------------------------------------------------------|
| #!/bin/sh         #         # This script will be executed *after* all the other init scripts.         # You can put your own initialization stuff in here. |
| Apply                                                                                                    |

Change take effect after restarting router by the help of button *Reboot* in web administration or by SMS message.

i

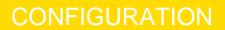

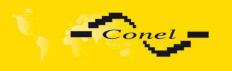

### 6.24. Up/Down Script

In the window *Up/Down Script* it is possible to create own scripts. In the item *Up script* is defined scripts, which begins after establishing a PPP connection. In the item *Down Script* is defines script, which begins after lost a PPP connection. This script is not stored or restored when using web interface backup or restores option.

The changes in settings will apply after pressing the Apply button.

| Up/Down Script                                                                                   |  |
|--------------------------------------------------------------------------------------------------|--|
| Up Script                                                                                        |  |
| <pre>#!/bin/sh # # This script will be executed when PPP/WAN connection is established.</pre>    |  |
| Down Script<br>#!/bin/sh<br>#<br># This script will be executed when PPP/WAN connection is lost. |  |
|                                                                                                  |  |
| Apply                                                                                            |  |

Change take effect after restarting router by the help of button *Reboot* in web administration or by SMS message.

#### 6.25. Automatic update configuration

In the window *Automatic update* it is possible to set automatic configuration update. This choice enables that the router automatically downloads the configuration and the newest firmware from the server itself. The configuration and firmware are stores on the server.

By *Enable automatic update of configuration* it is possible to enable automatic configuration update and by *Enable automatic update of firmware* it is possible to enable firmware update.

In the item source can be set, where new firmware download. If *HTTP / FTP server* selected, new firmware look at address in the Base URL item. If is selected *USB flash drive*, router finds current firmware in the root directory of the connected USB device. If *Both* is selected router is looking for the newest firmware from both sources.

i

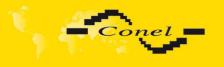

By parameter *Base URL* it is possible to enter base part of the domain or IP address, from which the configuration file will be downloaded. In the case that *Unit ID* is empty, the contents of parameter *Unite ID* or MAC address is added to *Base URL*. The configuration file name is from parameter *Base URL*, hardware MAC address of ETH0 interface and *cfg* extension. Hardware MAC address and *cfg* extension is connected automatically and it isn't needed to enter this. By parameter *Unit ID* enabled it defines the concrete configuration name which will be download to the router. When using parameter *Unit ID*, hardware MAC address in configuration name will not be used.

Automatic configuration update starts 5 minutes after turning on the router and then every 24 hours or it is possible to set the time of automatic configuration in parameter *Update Hour*. If the entered URL is different configuration than in the router then the router downloads this configuration and restarts itself.

The changes in settings will apply after pressing the Apply button.

| Automatic Update                         |  |
|------------------------------------------|--|
| Enable automatic update of configuration |  |
| Enable automatic update of firmware      |  |
| Source HTTP/FTP server                   |  |
| Base URL                                 |  |
| Unit ID.*                                |  |
| Update Hour *                            |  |
| * can be blank                           |  |
| Apply                                    |  |

### 6.26. Change profile

To open the dialog box for changing profile select the *Change Profile* menu item. Profile switch is making by press the button *Apply*. Change take effect after restarting router by the help of button *Reboot* in web administration or by SMS message. It is possible select the standard profile or up to three alternative profiles. It is possible to copy actual configuration to selected configuration by selecting *Copy settings from current profile to selected profile*.

| Change Profile                                         |
|--------------------------------------------------------|
| Profile Standard V                                     |
| Copy settings from current profile to selected profile |
| Apply                                                  |

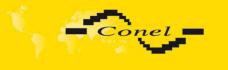

#### 6.27. Change password

To open the dialog box for changing the access password select the *Change Password* menu item. The new password will be saved after pressing the *Apply* button.

In basic settings of the router the password is set on default form *root*. For higher security of your network we recommend changing this password.

|                                  | Change Password |
|----------------------------------|-----------------|
| New Password<br>Confirm Password |                 |
| Apply                            |                 |

#### 6.28. Set real time clock

One - shot inner clock of the router setting can be called up in option Set Real Time Clock item in the menu. Clocks are set according to the engaged NTP server after pushbutton operation Apply.

| Set Real Time Clock |
|---------------------|
| NTP Server Address  |
| Apply               |

#### 6.29. Set SMS service center address

In some cases it is needed to set the phone number of the SMS service centre because of SMS sending. This parameter can not be set when the SIM card has set phone number of the SMS service centre. The phone number can be formed without international prefix xxx xxx xxx or with international prefix for example +420 xxx xxx xxx.

| Set SMS Service Center Address |
|--------------------------------|
| Service Center Address         |
| Apply                          |

#### 6.30. Unlock SIM card

Possibility to unlock SIM PIN is under *Unlock SIM Card* item. If the inserted SIM card is secured by a PIN number, enter the PIN to field *SIM PIN* and push-button *Apply*.

| Unlock SIM Card |
|-----------------|
| SIM PIN         |
| Apply           |

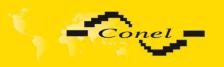

### 6.31. Send SMS

Sending SMS messages is possible in menu *Send SMS*. The SMS message will be sent after entering the *Phone number* and text SMS (*Message*) and by pushing button *Send*.

|              | Send SMS |
|--------------|----------|
| Phone number |          |
| Message      |          |
| Send         |          |

SMS message sending via HTTP request is in the form:

GET /send\_exec.cgi?phone=%2B**420712345678**&message=**Test** HTTP/1.1 Authorization: Basic cm9vdDpyb290

HTTP request will be sent to TCP connection on router port 80 which sends an SMS message *Test* to phone number *420712345678*. Authorization is in the format "user:password" coded by BASE64, example is for root:root.

### 6.32. Backup Configuration

The router configuration is possible to save by help of the *Backup Configuration* menu item. After clicking on this menu it is possible to check a destination directory, where it will save the router configuration.

### 6.33. Restore Configuration

In case it is needed to restore the router configuration, it is possible in *Restore Configuration* menu item to check configuration by help *Browse* button.

| Restore Configuration |            |  |  |  |
|-----------------------|------------|--|--|--|
| Configuration File    | Procházet. |  |  |  |
| Apply                 |            |  |  |  |

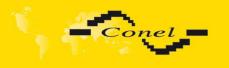

#### 6.34. Update firmware

To view the information about the firmware version and instructions for its update select the *Update Firmware* menu item. The new firmware will be checked after pressing *Browse* button and update the following pressing the Update button.

| Update Firmware                       |            |  |  |  |
|---------------------------------------|------------|--|--|--|
| Firmware Version : 2.0.7 (2010-12-16) |            |  |  |  |
| New Firmware                          | Procházet. |  |  |  |
| Update                                |            |  |  |  |

After successful firmware updating the following statement is listed:

Uploading firmware to RAM... ok Programming FLASH..... ok

#### Reboot in progress

Continue here after reboot.

There is information about updating of the FLASH memory.

By firmware actualization from 1.0.5 version the router configuration is remains include IP address. By actualization older firmware than 1.0.5 the IP address will be set on 192.168.1.1 and all values are in defaults state. From firmware version 2.0.3 is provided simply file name check of new firmware file. Upload firmware of different device can cause damage of the router! Total update time lasts for 3 - 4 minutes. During updating of the firmware permanent power supply has to be maintained. We strongly recommend not using distant update because of blackout GPRS connection.

#### 6.35. *Reboot*

To reboot the router select the Reboot menu item and then press the Reboot button.

| Reboot                                                     |  |  |  |  |
|------------------------------------------------------------|--|--|--|--|
| The reboot process will take about 15 seconds to complete. |  |  |  |  |
| Reboot                                                     |  |  |  |  |

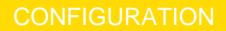

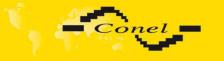

(*i*)

### 6.36. Default settings

After green LED starts to blink it is possible to restore initial settings of the router by pressing button RST on front panel. After press button RST it is restoration of the configuration and reset (green LED will be on).

### 6.36.1. LAN Configuration

|                 |                  |   | LA               | N Conf |
|-----------------|------------------|---|------------------|--------|
|                 | Primary LAN      |   | Secondary LAN    |        |
| DHCP client     | disabled         | * | disabled         | *      |
| IP Address      | 192.168.1.1      |   |                  |        |
| Subnet Mask     | 255.255.255.0    |   |                  |        |
| Media Type      | auto-negotiation | * | auto-negotiation | *      |
| Default Gateway |                  |   |                  |        |
| DNS Server      |                  |   |                  |        |
|                 |                  |   | 2                |        |
| Enable dynar    | 1                |   |                  |        |
| IP Pool Start   | 192.168.1.2      |   |                  |        |
| IP Pool End     | 192.168.1.254    |   |                  |        |
| Lease Time      | 600              |   | sec              |        |
| 🔲 Enable static | DHCP leases      |   |                  |        |
| MAC Address     | IP Address       |   |                  |        |
|                 |                  |   |                  |        |
|                 |                  |   |                  |        |
|                 |                  |   |                  |        |
|                 |                  |   |                  |        |
|                 |                  |   |                  |        |
|                 |                  |   |                  |        |
| ·               |                  |   |                  |        |
| Apply           |                  |   |                  |        |

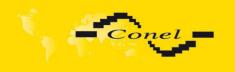

# 6.36.2. VRRP Configuration

| VRRP Configuration                                                                            |            |  |  |  |
|-----------------------------------------------------------------------------------------------|------------|--|--|--|
| Enable VRRP         Virtual Server IP Address         Virtual Server ID         Host Priority |            |  |  |  |
| Check PPP connection Ping IP Address Ping Interval Ping Timout Ping Probes                    | sec<br>sec |  |  |  |
| Enable traffic monitoring                                                                     |            |  |  |  |
| Apply                                                                                         |            |  |  |  |

## 6.36.3. Firewall Configuration

| ource            | Source IP Address * | Proto | col | Target Port * |
|------------------|---------------------|-------|-----|---------------|
| single address 💌 |                     | all   | *   |               |
| single address 💌 |                     | all   | ~   |               |
| single address 👻 |                     | all   | ٣   |               |
| single address 💌 |                     | all   | ~   |               |
| single address 💌 |                     | all   | *   |               |
| single address 💌 |                     | all   | *   |               |
| single address 👻 |                     | all   | ۷   |               |
| single address 💌 |                     | all   | ¥   | į.            |

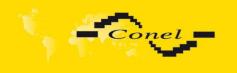

# 6.36.4. UMTS/GPRS Configuration

|                     |                                               |                       | UMTS/GPRS Configuration |
|---------------------|-----------------------------------------------|-----------------------|-------------------------|
| Create PPP conn     | ection                                        |                       |                         |
| E oreate PPP com    | Primary SIM card                              | Secondary SIM card    |                         |
| APN *               |                                               |                       |                         |
| Username *          |                                               |                       |                         |
| Password *          |                                               |                       |                         |
| Authentication      | PAP or CHAP                                   | PAP or CHAP           |                         |
| IP Address *        |                                               |                       |                         |
| Phone Number *      |                                               |                       |                         |
| Operator *          |                                               |                       |                         |
| Network Type        | automatic selection                           | automatic selection   |                         |
| PIN *               |                                               |                       |                         |
| MRU                 | 1500                                          | 1500                  | bytes                   |
| мти                 | 1500                                          | 1500                  | bytes                   |
| Get DNS address     | es from operator                              |                       |                         |
|                     | ection (necessary for uni.                    | nterrupted operation) |                         |
| Ping IP Address     |                                               |                       |                         |
| Ping Interval       |                                               |                       | sec                     |
|                     | ۵ <u>ــــــــــــــــــــــــــــــــــــ</u> | FL                    | 1.00                    |
| Enable traffic mo   | nitoring                                      |                       |                         |
| Data Limit          |                                               | мв                    |                         |
| Warning Threshold   |                                               | %                     |                         |
| Accounting Start    | 1                                             |                       |                         |
| Default SIM card    | primary                                       | v                     |                         |
| Backup SIM card     |                                               | v .                   |                         |
|                     | IM card when connectio                        | n fails               |                         |
|                     | SIM card when roamin                          |                       |                         |
|                     | SIM card when data lin                        |                       |                         |
|                     | SIM card when binary i                        |                       |                         |
|                     | SIM card after timeou                         |                       |                         |
| Initial Timeout     | 60                                            |                       |                         |
| Subsequent Timeout  |                                               | min                   |                         |
|                     |                                               | min                   |                         |
| Additive Constant * |                                               | min                   |                         |
| 🔲 Enable Dial-In a  | ccess                                         |                       |                         |
| Username *          |                                               |                       |                         |
| Password *          |                                               |                       |                         |
| Enable PPPoE br     | idge mode                                     |                       |                         |
| * can be blank      |                                               |                       |                         |
| Apply               |                                               |                       |                         |

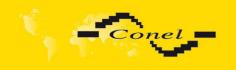

# 6.36.5. NAT Configuration

| k                                                                                                    | NAT Configuration |  |  |  |
|----------------------------------------------------------------------------------------------------|-------------------|--|--|--|
| Public Port Private Port Type Server IP /                                                                                                    | Address           |  |  |  |
|                                                                                                    |                   |  |  |  |
|                                                                                                    |                   |  |  |  |
|                                                                                                    |                   |  |  |  |
|                                                                                                    |                   |  |  |  |
|                                                                                                    |                   |  |  |  |
|                                                                                                    |                   |  |  |  |
|                                                                                                    |                   |  |  |  |
|                                                                                                    |                   |  |  |  |
|                                                                                                    |                   |  |  |  |
|                                                                                                    |                   |  |  |  |
|                                                                                                    |                   |  |  |  |
|                                                                                                    |                   |  |  |  |
|                                                                                                    |                   |  |  |  |
|                                                                                                    |                   |  |  |  |
|                                                                                                    |                   |  |  |  |
|                                                                                                    |                   |  |  |  |
| <ul> <li>Enable remote HTTP access on port</li> <li>Enable remote FTP access on port</li> <li>Enable remote Telnet access on port</li> <li>Enable remote SNMP access on port</li> <li>161</li> </ul> |                   |  |  |  |
| Send all remaining incoming packets to d Default Server IP Address                                                                                                    | lefault server    |  |  |  |
| Masquerade outgoing packets                                                                                                    |                   |  |  |  |
| Apply                                                                                                    |                   |  |  |  |

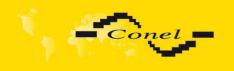

# 6.36.6. OpenVPN Tunnel Configuration

| OpenVPN Tunnels Configuration |             |                   |               |      |  |
|-------------------------------|-------------|-------------------|---------------|------|--|
| Create [                      | Description | Remote IP Address | Remote Subnet |      |  |
| 1st no 💌                      |             |                   |               | Edit |  |
| 2nd no 🔽                      |             |                   |               | Edit |  |

|                             | C    | penVPN Tunnel Configuration |
|-----------------------------|------|-----------------------------|
| 🔲 Create 1st OpenVPN tunr   | nel  |                             |
| Description *               |      |                             |
| Protocol                    | UDP  |                             |
| UDP port                    | 1194 |                             |
| Remote IP Address *         |      |                             |
| Remote Subnet *             | -    |                             |
| Remote Subnet Mask *        |      | ]                           |
| Redirect Gateway            | no   |                             |
| Local Interface IP Address  |      |                             |
| Remote Interface IP Address |      |                             |
| Ping Interval *             | -    | sec                         |
| Ping Timeout *              |      | sec                         |
| Renegotiate Interval *      |      | sec                         |
| Max Fragment Size *         |      | bytes                       |
| Compression                 | -    |                             |
| NAT Rules                   | 1.11 |                             |
| Authenticate Mode           | none | 2                           |
| Pre-shared Secret           |      |                             |
| CA Certificate              |      |                             |
| DH Parameters               |      |                             |
| Local Certificate           |      |                             |
| Local Private Key           |      |                             |
| Username                    |      |                             |
| Password                    |      |                             |
| Extra Options *             |      |                             |
| * can be blank              |      |                             |
| Apply                       |      |                             |

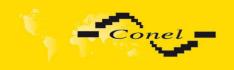

# CONFIGURATION

## 6.36.7. IPsec Tunnel Configuration

| <u>†</u>                          |                | IPs       | sec Tunnels Configuration |
|-----------------------------------|----------------|-----------|---------------------------|
| Create Descriptior                | n Remote IP A  | ddress    | Remote Subnet             |
| 1st no 💌                          |                |           | Edit                      |
| 2nd no. 💌                         |                |           | Edit                      |
| 3rd no 💌                          |                |           | Edit                      |
| 4th no 🔽                          |                |           | Edit                      |
|                                   |                |           |                           |
|                                   |                |           |                           |
|                                   |                | 50668 ( V |                           |
|                                   |                | IPs       | Sec Tunnel Configuration  |
| 🔲 Create 1st IPsec tu             | nnel           |           |                           |
| Description *                     |                |           |                           |
| Remote IP Address *               |                |           |                           |
| Remote ID *                       |                |           |                           |
| Remote Subnet *                   |                |           |                           |
| Remote Subnet Mask *              |                |           |                           |
| Local ID *                        |                |           |                           |
| Local Subnet *                    |                |           |                           |
| Local Subnet Mask *               |                |           |                           |
| Key Lifetime                      | 3600           | sec       |                           |
| IKE Lifetime                      | 3600           | sec       |                           |
| Rekey Margin                      | 540            | sec       |                           |
| Rekey Fuzz                        | 100            | %         |                           |
| DPD Delay *                       |                | sec       |                           |
| DPD Timeout *                     |                | sec       |                           |
| NAT Traversal                     | disabled       | <b>v</b>  |                           |
| Aggressive Mode                   |                | ~         |                           |
| Authenticate Mode                 | pre-shared key | ~         |                           |
| Pre-shared Key                    |                |           |                           |
|                                   |                | - 46      |                           |
| CA Certificate                    |                |           |                           |
|                                   |                |           |                           |
|                                   | <u></u>        |           |                           |
| Remote Certificate                |                |           |                           |
|                                   |                |           |                           |
|                                   |                |           |                           |
| Local Certificate                 |                |           |                           |
|                                   |                |           |                           |
|                                   |                |           |                           |
| Local Private Key                 |                |           |                           |
|                                   |                |           |                           |
| Local Passphrase *                |                |           |                           |
| Extra Options *<br>* can be blank |                |           |                           |
|                                   |                |           |                           |
| Apply                             |                |           |                           |

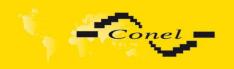

# CONFIGURATION

## 6.36.8. GRE Tunnels Configuration

|                      |                               |                | G                 | RE Tunnels Configuration |      |  |
|----------------------|-------------------------------|----------------|-------------------|--------------------------|------|--|
|                      | Create                        | Description    | Remote IP Address | Remote Subnet            |      |  |
| 1st                  | no 💌                          |                |                   |                          | Edit |  |
| 2nd                  | no 💌                          |                |                   |                          | Edit |  |
| Зrd                  | no 💌                          |                |                   |                          | Edit |  |
| 4th                  | no 💌                          |                |                   |                          | Edit |  |
|                      | -                             |                | uk                | E runner configuration   |      |  |
|                      |                               |                | GR                | E Tunnel Configuration   |      |  |
| 1000                 |                               | Lst GRE tunnel |                   |                          |      |  |
|                      | Description *                 |                |                   |                          |      |  |
| Remote IP Address    |                               |                |                   |                          |      |  |
| Remote Subnet *      |                               |                |                   |                          |      |  |
| Remote Subnet Mask * |                               |                |                   |                          |      |  |
| Loca                 | Local Interface IP Address *  |                |                   |                          |      |  |
| Rem                  | lemote Interface IP Address * |                |                   |                          |      |  |

Apply

Pre-shared Key \* \* can be blank

## 6.36.9. L2TP Tunnel Configuration

|                         |             | 2TP Tunnel Configuration |  |
|-------------------------|-------------|--------------------------|--|
| Create L2TP tunnel      |             |                          |  |
| Mode                    | L2TP client |                          |  |
| Server IP Address       |             |                          |  |
| Client Start IP Address |             |                          |  |
| Client End IP Address   |             |                          |  |
| Local IP Address *      |             |                          |  |
| Remote IP Address *     |             |                          |  |
| Remote Subnet *         |             |                          |  |
| Remote Subnet Mask *    |             |                          |  |
| Username                |             |                          |  |
| Password                |             |                          |  |
| * can be blank          |             |                          |  |
| Apply                   |             |                          |  |

### 6.36.10. DynDNS Configuration

| DynDNS Configuration |  |  |
|----------------------|--|--|
| Enable DynDNS client |  |  |
| Hostname             |  |  |
| Username             |  |  |
| Password             |  |  |
| Server *             |  |  |
| * can be blank       |  |  |
| Apply                |  |  |

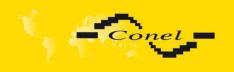

## 6.36.11. NTP Configuration

| NTP Configuration                                                         |  |  |  |  |
|---------------------------------------------------------------------------|--|--|--|--|
| Enable local NTP service                                                  |  |  |  |  |
| Synchronize clock with NTP server Primary NTP Server Secondary NTP Server |  |  |  |  |
| Timezone GMT  Daylight Saving Time no                                     |  |  |  |  |

## 6.36.12. SNMP Configuration

|               | SNMP Configuration                                    |   |  |  |  |
|---------------|-------------------------------------------------------|---|--|--|--|
| 🗹 Enable S    | NMP agent                                             |   |  |  |  |
| Community     | Community public                                      |   |  |  |  |
| Contact *     |                                                       |   |  |  |  |
| Name *        | 1.<br>                                                |   |  |  |  |
| Location *    |                                                       |   |  |  |  |
| Enable >      | /O extenstion<br>(C-CNT extenstic<br>4-BUS extenstion |   |  |  |  |
| Baudrate      | 300                                                   | ~ |  |  |  |
| Parity        | even                                                  | ~ |  |  |  |
| Stop Bits     | 1                                                     | * |  |  |  |
| * can be blar | nk                                                    |   |  |  |  |
| Apply         |                                                       |   |  |  |  |

## 6.36.13. SMTP Configuration

| SMTP Configuration                                                                                                    |
|----------------------------------------------------------------------------------------------------|
| SMTP Server Address     Image: Comparison of the comparison of the compariso |
| Own Email Address                                                                                                    |
| Apply                                                                                                    |

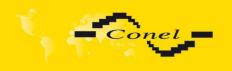

# 6.36.14. SMS Configuration

| SMS Configuration                                                  |  |  |  |
|--------------------------------------------------------------------|--|--|--|
| Send SMS on power up                                               |  |  |  |
| Send SMS on PPP connect                                            |  |  |  |
| Send SMS on PPP disconnect                                         |  |  |  |
| Send SMS when datalimit is exceeded                                |  |  |  |
| Send SMS when binary input on I/O port (BINO) is active            |  |  |  |
| Send SMS when binary input on expansion port (BIN1-BIN4) is active |  |  |  |
| Phone Number 1                                                     |  |  |  |
| Phone Number 2                                                     |  |  |  |
| Phone Number 3                                                     |  |  |  |
| Unit ID *                                                          |  |  |  |
| BINO - SMS *                                                       |  |  |  |
| BIN1 - SMS *                                                       |  |  |  |
| BIN2 - SMS *                                                       |  |  |  |
| BIN3 - SMS *                                                       |  |  |  |
| BIN4 - SMS *                                                       |  |  |  |
| Enable remote control via SMS                                      |  |  |  |
| Phone Number 1                                                     |  |  |  |
| Phone Number 2                                                     |  |  |  |
| Phone Number 3                                                     |  |  |  |
| Enable AT-SMS protocol on expansion port                           |  |  |  |
| Baudrate 9600                                                      |  |  |  |
| Enable AT-SMS protocol over TCP                                    |  |  |  |
| TCP port                                                           |  |  |  |
| * can be blank                                                     |  |  |  |
| Apply                                                              |  |  |  |

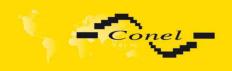

# CONFIGURATION

## 6.36.15. Expansion Port Configuration

| Expansion Port Configuration              |            |      |  |  |
|-------------------------------------------|------------|------|--|--|
| Enable expansion port access over TCP/UDP |            |      |  |  |
| Port Type                                 | none       |      |  |  |
| Baudrate                                  | 9600 💌     |      |  |  |
| Data Bits                                 | 8 💌        |      |  |  |
| Parity                                    | none 💌     |      |  |  |
| Stop Bits                                 | 1 💌        |      |  |  |
| Split Timeout                             | 20         | msec |  |  |
| Protocol                                  | TCP        |      |  |  |
| Mode                                      | server 🛛 👻 |      |  |  |
| Server Address                            |            |      |  |  |
| TCP port                                  |            |      |  |  |
| Check TCP conr                            | nection    |      |  |  |
| Keepalive Time                            | 3600       | sec  |  |  |
| Keepalive Interval                        | 10         | sec  |  |  |
| Keepalive Probes                          | 5          |      |  |  |
| Apply                                     |            |      |  |  |

## 6.36.16. USB Port Configuration

| USB Port Configuration |                                                 |   |      |  |  |  |
|------------------------|-------------------------------------------------|---|------|--|--|--|
| 🔲 Enable USB ser       | Enable USB serial converter access over TCP/UDP |   |      |  |  |  |
| Baudrate               | 9600                                            | * |      |  |  |  |
| Data Bits              | 8                                               | * |      |  |  |  |
| Parity                 | none                                            | * |      |  |  |  |
| Stop Bits              | 1                                               | * |      |  |  |  |
| Split Timeout          | 20                                              |   | msec |  |  |  |
| Protocol               | TCP                                             | ~ |      |  |  |  |
| Mode                   | server                                          | * |      |  |  |  |
| Server Address         |                                                 |   |      |  |  |  |
| TCP port               |                                                 |   |      |  |  |  |
| Check TCP con          | nection                                         |   |      |  |  |  |
| Keepalive Time         | 3600                                            |   | sec  |  |  |  |
| Keepalive Interval     | 10                                              |   | sec  |  |  |  |
| Keepalive Probes       | 5                                               |   |      |  |  |  |
| Apply                  |                                                 |   |      |  |  |  |

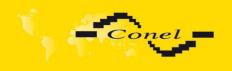

# CONFIGURATION

## 6.36.17. Startup script

| Startup Script                                                   |  |
|------------------------------------------------------------------|--|
| !/bin/sh                                                         |  |
|                                                                  |  |
| This script will be executed *after* all the other init scripts. |  |
| You can put your own initialization stuff in here.               |  |
|                                                                  |  |
|                                                                  |  |
|                                                                  |  |
|                                                                  |  |
|                                                                  |  |
|                                                                  |  |
|                                                                  |  |
|                                                                  |  |
|                                                                  |  |
|                                                                  |  |
|                                                                  |  |
|                                                                  |  |
|                                                                  |  |
|                                                                  |  |
|                                                                  |  |
|                                                                  |  |
|                                                                  |  |
|                                                                  |  |
|                                                                  |  |
|                                                                  |  |
|                                                                  |  |
|                                                                  |  |
|                                                                  |  |
| Apply                                                            |  |

### 6.36.18. Up/Down Script

| Up/Down Script                                                                                   |  |
|--------------------------------------------------------------------------------------------------|--|
| Jp Script                                                                                        |  |
| #!/bin/sh<br>#<br># This script will be executed when PPP/WAN connection is established.         |  |
| Down Script<br>#!/bin/sh<br>#<br># This script will be executed when PPP/WAN connection is lost. |  |
| Apply                                                                                            |  |

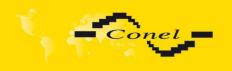

# 6.36.19. Automatic update

| Automatic Update                         |  |  |  |  |
|------------------------------------------|--|--|--|--|
| Enable automatic update of configuration |  |  |  |  |
| Enable automatic update of firmware      |  |  |  |  |
| Source HTTP/FTP server                   |  |  |  |  |
| Base URL                                 |  |  |  |  |
| Unit ID *                                |  |  |  |  |
| Update Hour *                            |  |  |  |  |
| * can be blank                           |  |  |  |  |
| Apply                                    |  |  |  |  |

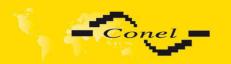

# 7. Configuration setting over Telnet

Attention! If the SIM card isn't inserted in the router, it is impossible for the router to operate. The Included SIM card must be activated for GPRS transmissions. Insert the SIM card when the router is switched off.

Monitoring of status, configuration and administration of the router can be performed by means of the Telnet interface. After IP address entry to the Telnet interface it is possible to configure the router by the help of commands. The default IP address of the modem is 192.168.1.1. Configuration may be performed only by the user "root" with initial password "root".

| Command  | Description                                     |  |  |  |  |
|----------|-------------------------------------------------|--|--|--|--|
| cat      | file contain write                              |  |  |  |  |
| ср       | copy of file                                    |  |  |  |  |
| date     | show/change of system time                      |  |  |  |  |
| df       | displaying of informations about file system    |  |  |  |  |
| dmesg    | displaying of kernel diagnostics messages       |  |  |  |  |
| echo     | string write                                    |  |  |  |  |
| email    | Email send                                      |  |  |  |  |
| free     | displaying of informations about memory         |  |  |  |  |
| gsmat    | AT commend send                                 |  |  |  |  |
| gsminfo  | displaying of informations about signal quality |  |  |  |  |
| gsmsms   | SMS send                                        |  |  |  |  |
| hwclock  | displaying/change of time in RTC                |  |  |  |  |
| ifconfig | displaying/change of interface configuration    |  |  |  |  |
| io       | reading/writing input/output pins               |  |  |  |  |
| ip       | displaying/change of route table                |  |  |  |  |
| iptables | displaying/modification of NetFilter rules      |  |  |  |  |
| kill     | process kill                                    |  |  |  |  |
| killall  | processes kill                                  |  |  |  |  |
| In       | link create                                     |  |  |  |  |
| ls       | dump of directory contain                       |  |  |  |  |
| mkdir    | file create                                     |  |  |  |  |
| mv       | file move                                       |  |  |  |  |
| ntpdate  | synchronization of system time with NTP server  |  |  |  |  |
| passwd   | password change                                 |  |  |  |  |
| ping     | ICMP ping                                       |  |  |  |  |
| ps       | displaying of processes information             |  |  |  |  |
| pwd      | dump of actual directory                        |  |  |  |  |
| reboot   | restart                                         |  |  |  |  |
| rm       | file delete                                     |  |  |  |  |
| rmdir    | directory delete                                |  |  |  |  |
| route    | displaying/change of route table                |  |  |  |  |
| service  | start/stop of service                           |  |  |  |  |
| sleep    | pause on set seconds number                     |  |  |  |  |
| slog     | displaying of system log                        |  |  |  |  |
| tail     | displaying of file end                          |  |  |  |  |
| tcpdump  | monitoring of network                           |  |  |  |  |
| touch    | file create/actualization of file time stamp    |  |  |  |  |
| vi       | text editor                                     |  |  |  |  |

For Telnet exists the following commands:

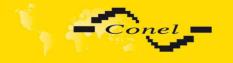

## 8. Possible problems

Some network cards are able to be set in situation, when it is not possible to connect the router. It is possible to solve this problem in the following steps:

- hand by selection communication rates 10 MB/s in property network cards,
- connect router over switch,
- > start computer only after finalizing the start of the router.

### 9. Reference

[1] Cinterion: EES3\_ATC\_V01.100 - AT command Set, 2008

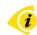

i

## 10. FAQ

 $\geq$ 

- I can't get from internet on equipment, which is connected to router and I have NAT enabled.
  - The device's gateway has to be configured as the router.
  - Router resets itself, connection on Ethernet fails.
    - It is necessary to use an antenna, which will be situated far from power supply.
- I don't get on web server at NAT.
  - The remote http access of the router has to be disabled, default server address has to be your web server and the gateway of the web server has to be the IP of router.
- PPP connection fails.
  - Check signal power. If signal power is weak, you will have to use a better antenna. If the environmental cells have a similar signal it will be necessary to use a directive antenna. Signal levels have to be in the range -50dBm and -90dBm.
  - It is necessary to set ping, which will check the connection and, in the case of fail ping, restart connection.
- > PPP connection won't be established.
  - Recheck GPRS settings APN, name, password and IP address.
  - Try to enter PIN verification if the SIM card hasn't set PIN code.
  - In private APN it is appropriate to switch the DNS server send off.
  - Switch log system on and observe where the error turns up.
- Connection fails on Ethernet or connection isn't establishing.
  - On ethernet interface of the router it is possible to switch auto negotiation off and set a rate and duplex by hand.
- DynDNS not function.
  - In private APN not functional.
  - If the same IP address is recorded in your canonic name as dynamically assign address, it means that the operator is using NAT or firewall.
  - NAT is possible to verify by the help of the ping on address of your server with static IP address and by the help of the router address verify and address in ping.

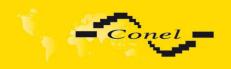

- Firewall is possible to verify, for example by remote access on web interface.
- The operator doesn't give out address DNS servers and without DNS server's it is impossible to connect to server dyndns.org. In log system will be this message:
  - DynDNS daemon started,
  - Error resolving hostname: no such file or directory,
  - Connect to DynDNS server failed.
- > IPSec tunnel is establishing but communication doesn't function.
  - Probably it is badly set up route conditionals of connected equipment or it is bad set up GW.
- ➢ FTP doesn't function.
  - Router doesn't support the active FTP mode, supports the passive mode only.
- RS232 doesn't function.
  - It is necessary to verify present the expansion port RS232.
  - Verify present the expansion port RS232 in router configuration in menu "external port", or verify connection locally by the help Telnet-Hyper terminal.
- > L2TP or IPSec isn't establishing.
  - Verify the reason in the log system.
- I switched the router to offline mode by the SMS message, but the router is in online mode after restart.
  - Control SMS message doesn't change the router configuration. If the router is switched to offline mode by the SMS message the router will be in this mode up to next restart. This behaviour is the same for next all control SMS messages.

### **11. Customers support**

Up to date information about the product is on website:

#### http://www.conel.cz/

#### Upkeep-advices:

The SIM-card must be handled carefully as with a credit card. Do not bend, do not scratch on this and do not expose to static electricity.

During cleaning of the modem do not use aggressive chemicals, solvents and abrasive cleaners!

Conel Company hereby declares that the modem narrated in this user's guide fits all basic demands of directive 1999/5/EC (R&TTE).

Modem fits values of coefficient SAR defined by association ICNIRP and values of "About protection of health before non-ionized radiation".

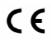

Declaration about consistency was issued and is possible get it at producer.

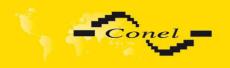

## 12. Product disposal instructions

The WEEE (Waste Electrical and Electronic Equipment: 2002/96/EC) directive has been introduced to ensure that electrical/electronic products are recycled using the best available recovery techniques to minimize the impact on the environment. This product contains high quality materials and components which can be recycled. At the end of it's life this product MUST NOT be mixed with other commercial waste for disposal. Check with the terms and conditions of your supplier for disposal information.

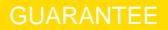

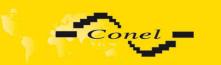

## **13. Guarantee Claim Guidelines**

#### Dear customer,

The product that you have purchased was tested by the manufacturer and, before it was sold, the product's functions were checked once more by our company's technician. However if, in spite of the above-mentioned measures, a breakdown of this product occurs during the guarantee period, which makes proper utilization of the product impossible, we ask you to observe the Guarantee Claim Guidelines when asserting a guarantee claim.

To facilitate the possible guarantee claim procedure, please, when taking over the product, make sure that the seller, who is selling you the product, has properly filled in the relevant parts of the guarantee certificate, including the date of sale, stamp and signature.

This guarantee claim procedure applies to the products that have been purchased. This guarantee claim procedure does not apply to the services that have been provided.

#### **Guarantee periods of products**

Guarantee of the purchased device, power supply unit, antenna, data cable, and possible accessories is provided, with a guarantee period of 24 months from the date of sale. The date of sale is at the same time the date of acceptance of the product by the customer.

#### Lodging a guarantee claim

The guarantee claim must be lodged at the seller from whom the relevant object of the guarantee claim has been purchased. When lodging the guarantee claim, the customer is to submit the properly filled-in guarantee certificate and the complete object of the guarantee claim. The object of the guarantee claim should be submitted in a state corresponding to the state at the sale.

#### Caution!

The seller does not guarantee that individual settings or data stored in the object of the guarantee claim will be retained.

When lodging the guarantee claim, the customer is obligated to specify the particular defect of the guarantee claim object, possibly its symptoms and, furthermore, the particular right resulting from the liability for defects that he is asserting.

#### Settling a guarantee claim

Depending on the circumstances, the seller shall ensure the defect removal free of charge; possibly, the seller shall exchange the object of the guarantee claim for a new product or, possibly, settle the guarantee claim in a different way which is in compliance with the Civil Code and with the Consumer Protection Act.

At the moment when the customer has lodged the guarantee claim and the object of the guarantee claim has been accepted by the seller, running of the guarantee period is interrupted. Running of the guarantee period shall continue from the date of acceptance of the repaired object of the guarantee claim or of the exchanged faultless product by the customer or, in the event that neither of the two has been accepted by the customer, from the date when the customer was obligated to accept the repaired object of the guarantee claim or the exchanged product. In the event that a guarantee claim resulting from a defect covered by the guarantee has been lodged and the defective object of the guarantee claim has been exchanged by the seller for a new product (including

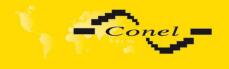

the exchange of the IMEI), the ownership of the original object of the guarantee claim is passed hereupon onto the seller, and the ownership of the new product, onto the buyer. A new guarantee period starts running from the date of acceptance of the new product. In the event that the seller, upon agreement with the customer, has settled the guarantee claim by exchanging the object of the guarantee claim for a faultless product, the new guarantee of the product shall expire as follows:

- 1. After the expiration of a period of 12 months from the date of acceptance of the exchanged product by the customer.
- 2. On the date when the guarantee period of the original product (the object of the guarantee claim) would have expired if the original product had not been exchanged, whichever is later.
- 3. The guarantee claim is not justified if the defect being claimed has not been detected by the seller within the framework of the guarantee claim settlement, or if the guarantee does not apply to the defect of the product pursuant to Article 4 of the Guarantee Claim Guidelines.
- 4. If the defect being claimed has not been detected, and the functional state of the guarantee claim object has been demonstrated to the customer, the customer is obligated to refund the provable expenses incurred in connection with expert assessment of the defect being claimed.
- 5. If, during the process of assessment of justifiability of the guarantee claim, a defect of the product is detected which is not covered by the guarantee (a repair not covered by the guarantee), the seller shall notify of this fact the customer, and the customer shall notify the seller whether he wants to have this defect removed at a price quoted by the seller. Precise conditions of the repair not covered by the guarantee will be specified in a drawn-up report signed by the customer and seller. If the customer does not require the defect removal by a repair not covered by the guarantee under the conditions communicated by the seller, the device will be returned to the customer, after he has refunded the provable expenses incurred in connection with the expert assessment of the claimed defect.

#### The guarantee does not apply to the defects caused by the following:

- 1. Mechanical damage (e.g. by a fall, etc.).
- 2. Utilization of power supply units and other accessories that are not suitable, possibly, are not recommended for the particular product.
- 3. Interconnecting the product with non-standard accessories.
- 4. Installation or utilization of the product in contradiction to the operating instructions, or utilization of the product for purposes that are not usual for this type.
- 5. Incompetent handling, possibly intervention into the product by an unauthorized person or by a repair shop that has not been authorized by the manufacturer.
- 6. Damage caused by the natural elements (flooding, fire, etc.) or by other local effects (storm, mains over voltage, etc.).
- 7. Storage under conditions outside the temperature range.
- 8. Operation in a chemically aggressive environment.

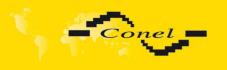

#### Other guarantee claim conditions

The fact that the object of the guarantee claim does not correspond to parameters that have been set for other similar types of products can not be considered to be a defect. For the assessment whether a defect has occurred, the product parameters included in the technical documentation of the product are decisive.

The guarantee shall be terminated in the event of any modification of the object of the guarantee claim or in the event that the serial number of the object of the guarantee claim has been damaged or is illegible due to other reasons.

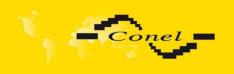

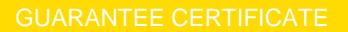

# 14. Guarantee certificate

| Type of the device           |  |
|------------------------------|--|
| Serial number                |  |
| Guarantee period (in months) |  |
| Seller                       |  |
| Date of sale                 |  |
| Stamp of the seller          |  |

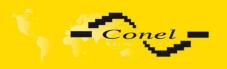

# **GUARANTEE CERTIFICATE**

|                                                              | 1        | 2        | 3        | 4        | 5        |
|--------------------------------------------------------------|----------|----------|----------|----------|----------|
| Date of reception<br>of the guarantee<br>claim by the seller |          |          |          |          |          |
| Number of the<br>guarantee claim<br>report                   |          |          |          |          |          |
| Date of reception<br>of the device into<br>the repair shop   |          |          |          |          |          |
| Date of<br>completion of the<br>repair by the<br>repair shop |          |          |          |          |          |
| Number of the<br>receipt form of<br>the repair shop          |          |          |          |          |          |
| Guarantee repair                                             | YES – NO | YES – NO | YES – NO | YES – NO | YES – NO |
| New serial<br>number of the<br>device (IMEI)                 |          |          |          |          |          |
| Comments                                                     |          |          |          |          |          |
| Stamp of the<br>repair shop                                  |          |          |          |          |          |